#### **Міністерство освіти і науки України Тернопільський національний технічний університет імені Івана Пулюя**

Факультет комп'ютерно-інформаційних систем і програмної інженерії

(повна назва факультету ) Кафедра комп'ютерних наук (повна назва кафедри)

# **КВАЛІФІКАЦІЙНА РОБОТА**

на здобуття освітнього ступеня

бакалавр (назва освітнього ступеня) на тему: Розробка сайту інтернет-магазину побутової техніки "Баварія" засобами HTML5, CSS3, PHP, JavaScript та MySQL

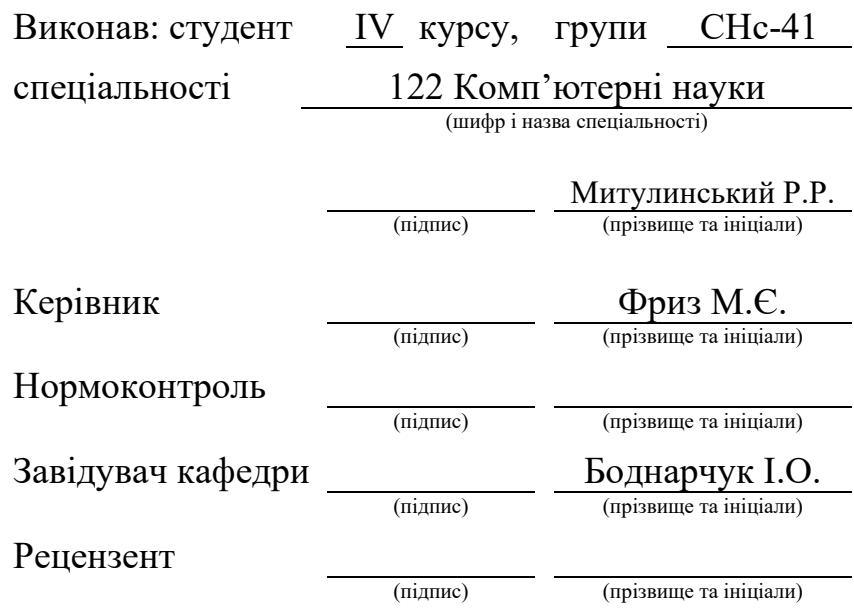

#### Міністерство освіти і науки України **Тернопільський національний технічний університет імені Івана Пулюя**

Факультет комп'ютерно-інформаційних систем і програмної інженерії

Кафедра комп'ютерних наук

(повна назва факультету)

(повна назва кафедри)

#### ЗАТВЕРДЖУЮ

Завідувач кафедри Боднарчук І.О. (підпис) (прізвище та ініціали)  $\langle\langle \rangle \rangle$  переддень захисту 2023 р.

### **ЗАВДАННЯ НА КВАЛІФІКАЦІЙНУ РОБОТУ**

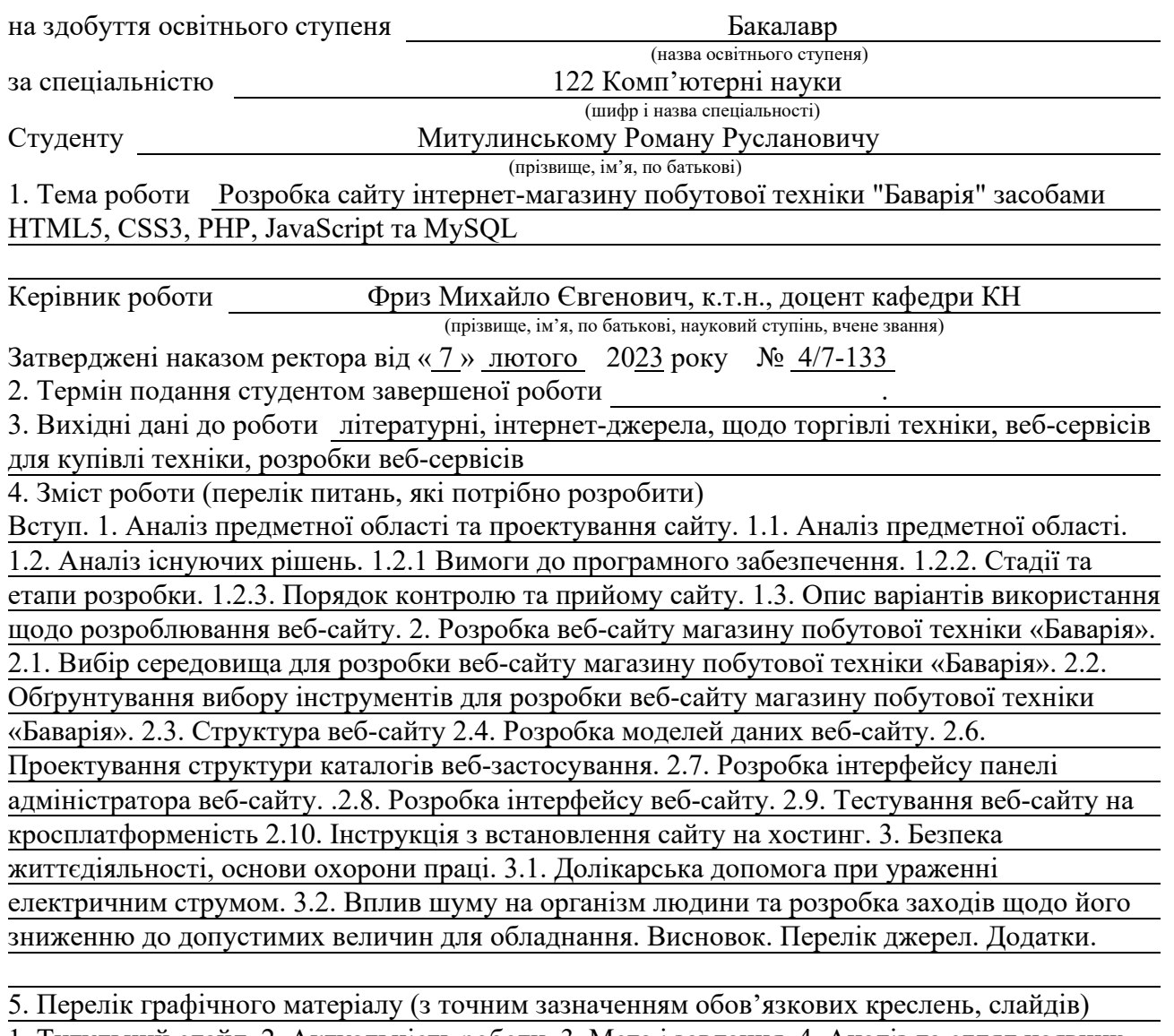

1. Титульний слайд. 2. Актуальність роботи. 3. Мета і завдання. 4. Аналіз та огляд наявних веб-сайтів для купівлі техніки. 5. Варіанти використання для користувача. 6. Варіанти використання для адміністратора. 7. Архітектура веб-сайту. 8. Модель бази даних. 9. Файлова структура веб-сайту. 10. Процес купівлі товару. 11. Розгортання веб-сайту. 12. Приклад оформлення замовлення. 13. Приклад роботи адміністратора. 14. Висновки.

#### 6. Консультанти розділів роботи

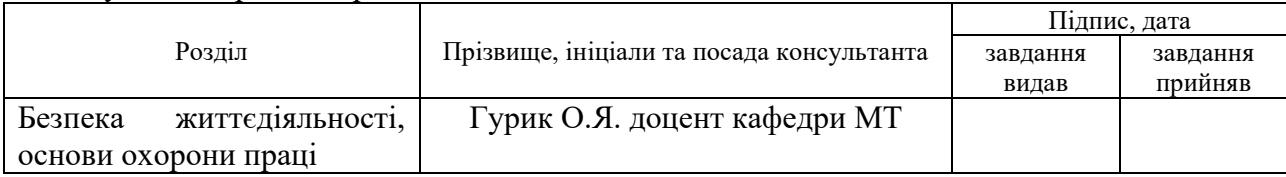

7. Дата видачі завдання 23 січня 2023 р.

# КАЛЕНДАРНИЙ ПЛАН

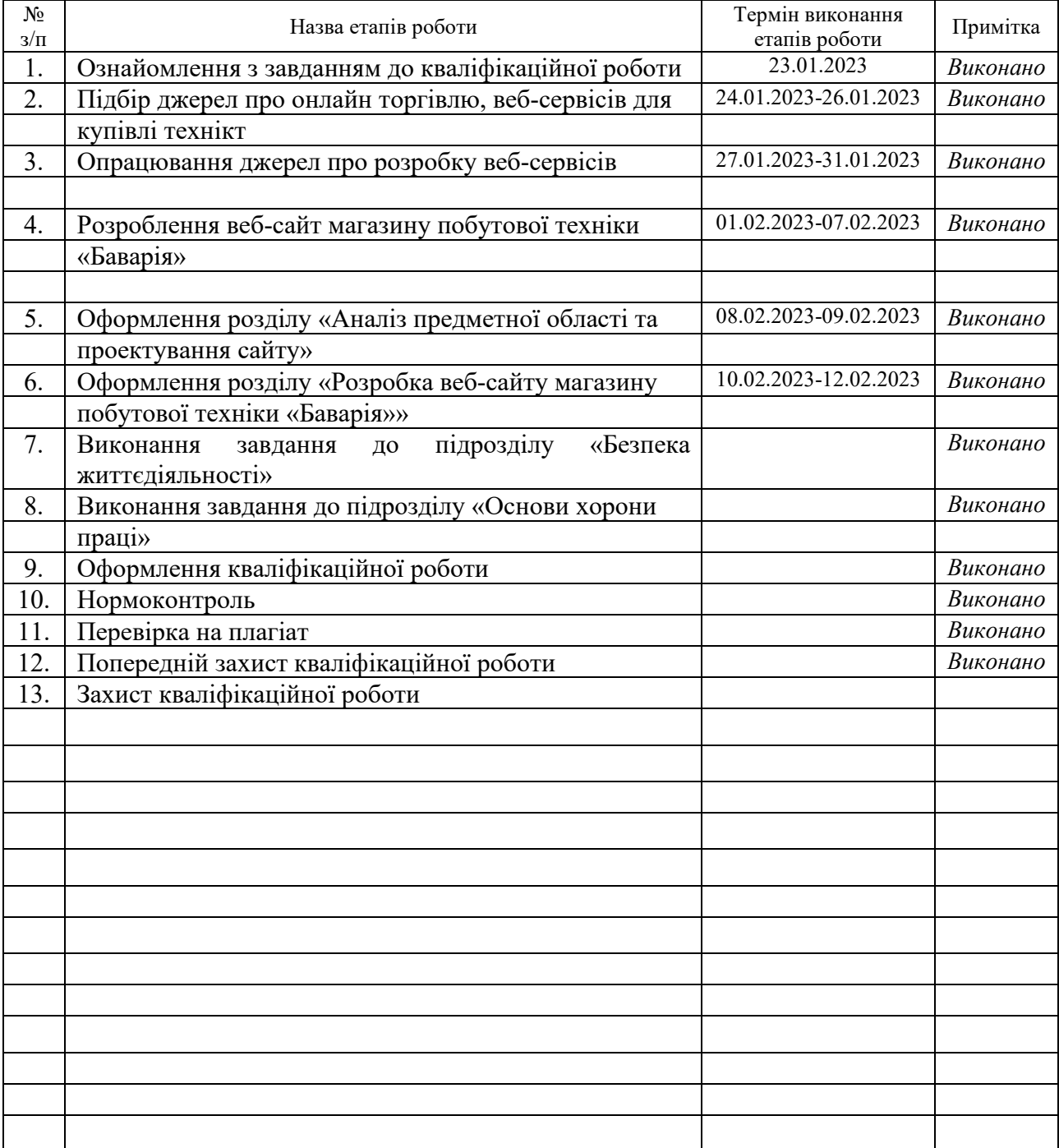

Студент Митулинський Р.Р. (підпис) Митулинський Р.Р.

(підпис) (прізвище та ініціали)

Керівник роботи  $\underbrace{\hspace{2cm}}$   $\underbrace{\hspace{2cm}}$   $\underbrace{\hspace{2cm}}$   $\underbrace{\hspace{2cm}}$   $\underbrace{\hspace{2cm}}$   $\underline{\hspace{2cm}}$   $\underbrace{\hspace{2cm}}$   $\underbrace{\hspace{2cm}}$   $\underbrace{\hspace{2cm}}$   $\underbrace{\hspace{2cm}}$   $\underbrace{\hspace{2cm}}$   $\underbrace{\hspace{2cm}}$   $\underbrace{\hspace{2cm}}$   $\underbrace{\hspace{2cm}}$   $\underbrace{\hspace{2cm}}$   $\underbrace{\hspace{2cm$ 

(підпис) (прізвище та ініціали)

#### **АНОТАЦІЯ**

Розробка сайту інтернет-магазину побутової техніки «Баварія» засобами HTML5, CSS3, PHP, JavaScript та MySQL // Кваліфікаційна робота освітнього рівня «Бакалавр» // Митулинський Роман Русланович // Тернопільський національний технічний університет імені Івана Пулюя, факультет комп'ютерно-[інформаційних систем і програмної інженерії,](http://tstu.edu.ua/?l=uk&p=structure/faculties/fis) кафедра комп'ютерних наук, група СНс-41 // Тернопіль, 2023 // C. 59, рис. 26– , табл. – 8, кресл. – 0, додат. – 8, бібліогр. – 21.

*Ключові слова:* побутова техніка, торгівля, замовлення, магазин, вебсайт, база даних, веб-сервер.

В процесі роботи над бакалаврською роботою було створено веб-сайт магазину побутової техніки «Баварія», з використанням якого проводиться облік та продаж продукції і буде використовуватись для підвищення ступеню поінформованості споживачів щодо продукції та послуг магазину побутової техніки «Баварія».

Отримані результати – створено веб-сайт магазину побутової техніки «Баварія» засобами HTML5, CSS3, PHP, JavaScript та MySQL, розроблено базу даних та створено діаграми прицендентів, контекстної і декомпозиційної моделі.

В першому розділі бакалаврської роботи аналізуються аспекти магазину побутової техніки «Баварія» через IDEF0-моделювання і моделювання декомпозиції. Основні бізнес-процеси, включаючи обробку замовлень, розглядаються детально. Аналіз структури веб-сайту магазину включає огляд різних функцій і можливостей для користувачів.

В другому розділі зосереджена на аналізі та плануванні структури вебсайту. Основна увага приділена структурі каталогів для полегшення пошуку, панелі адміністратора для керування ресурсом та інтерфейсу, який максимально зручний для користувачів. Веб-сайт оптимізований для різних платформ, а також створено інструкцію для встановлення на хостинг.

#### **ANNOTATION**

theSite Development of the House Appliances Online Store "Bavaria" by Means of HTML5, CSS3, Php, JavaScript and MySQL // Qualification work of the educational level "Bachelor" // Mytulynskyi Roman Ruslanovych // Ternopil Ivan Pulyu National Technical University, Computer and Information Systems and Software Engineering Faculty, Computer Sciences Department, group SNs-41 // Ternopil, 2023 // P. 59, fig. - 26, tabl. - 8 , chair. - 0, annexes. – 8, references - 21.

*Keywords:* household appliances, trade, order, store, website, database, web server.

During the process of working on the bachelor's thesis, a website for the "Bavaria" household appliances store was created. The website is used for tracking and selling products, and it will be utilized to increase consumer awareness regarding the products and services offered by the «Bavaria» household appliances store.

The achieved results include the creation of the «Bavaria» household appliances store website using HTML5, CSS3, PHP, JavaScript, and MySQL. A database was developed, and use-case diagrams, contextual and decomposition models were created.

In the first chapter of the bachelor's thesis, aspects of the household appliance store "Bavaria" are analyzed through IDEF0 modeling and decomposition modeling. The main business processes, including order processing, are examined in detail. The analysis of the store's website structure includes a review of various functions and capabilities for users.

In the second chapter, the focus is on analyzing and planning the structure of the website. The main attention is paid to the structure of catalogs to facilitate search, the administrator panel for managing resources, and the interface that is most convenient for users. The website is optimized for various platforms, and instructions have also been created for installation on hosting.

#### **ПЕРЕЛІК УМОВНИХ ПОЗНАЧЕНЬ**

CSS (англ. Cascading Style Sheets) – каскадні таблиці стилів.

HTML (англ. HyperText Markup Language) – мова розмітки гіпертексту.

MYSQL – (англ. My Structured Query Language) – вільна система керування реляційними базами даних.

PHP (англ. Hypertext Preprocessor, Personal Home Page) – гіпертекстовий препроцесор, скриптова мова програмування, створена для генерування вебсторінок на стороні веб-сервера.

БД – база даних.

# **ЗМІСТ**

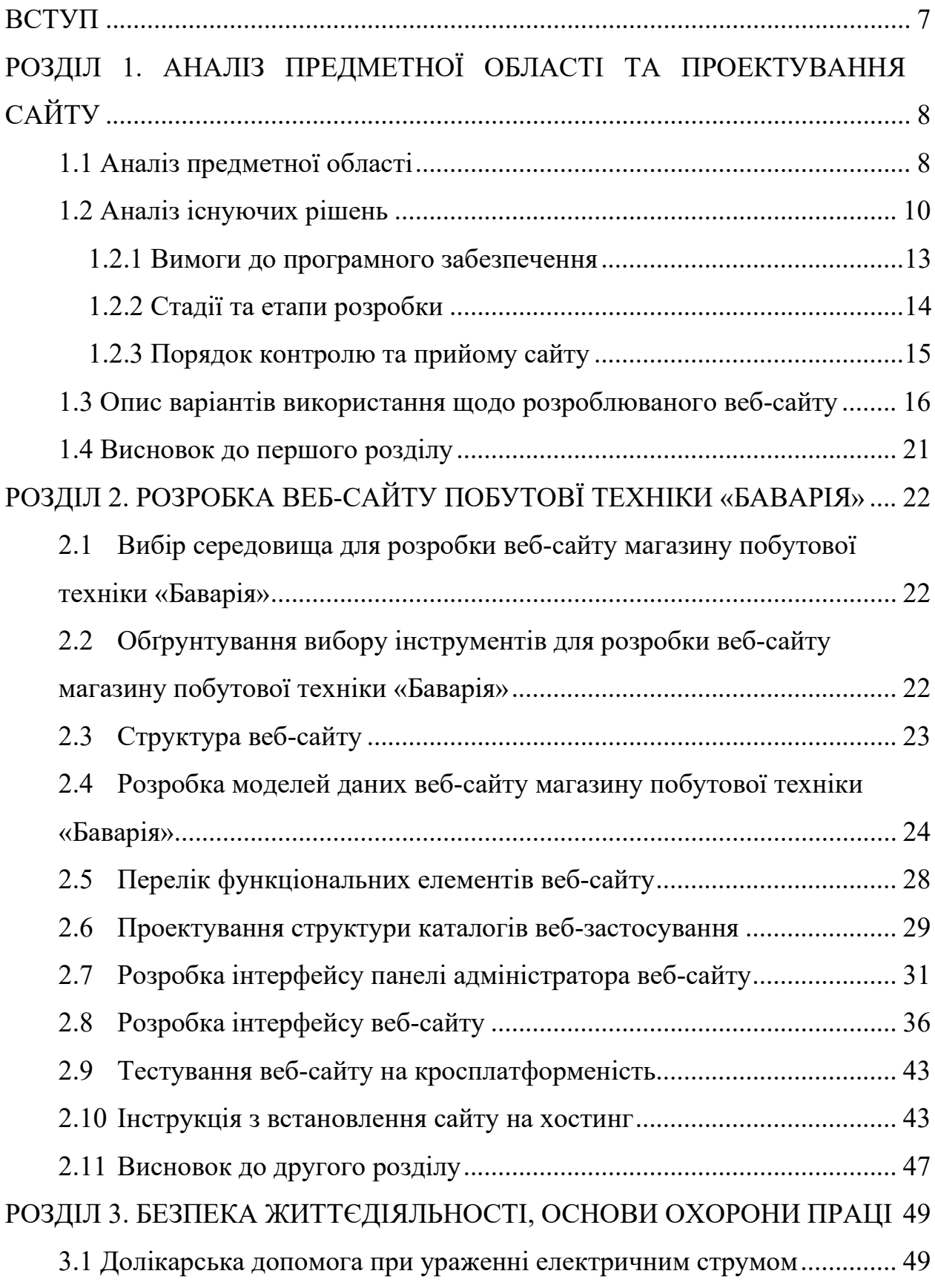

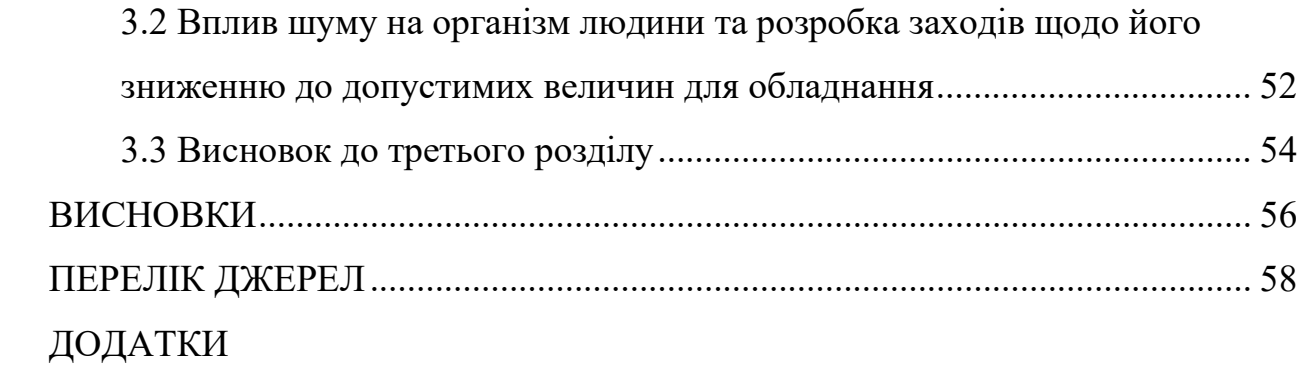

#### **ВСТУП**

<span id="page-8-0"></span>**Актуальність теми.** Веб-сайт магазину побутової техніки «Баварія» буде призначений для пропозиції товарів споживачеві (юридичній або фізичній особі), враховуючи доставку. При цьому розміщення споживацької інформації, замовлення побутової техніки і угода відбуватимуться там само, на сайті магазину «Баварія».

**Мета і задачі дослідження.** Метою даної кваліфікаційної роботи освітнього рівня «Бакалавр» полягає в підвищенні ступеня поінформованості споживачів щодо продукції магазину «Баварія» та послуг цієї організації.

Для досягнення поставленої мети було сформовано ряд наступних завдань:

- − Аналіз магазину «Баварія» та його асортименту;
- − Виконання проектування;
- − Здійснення розробки веб-сайту для магазину «Баварія»;
- − Проведення валідації та тестування веб-сайту магазину «Баварія»;
- − Перенесення веб-сайту магазину «Баварія» на хостинг.

**Практичне значення отриманих результатів.** Веб-сайт онлайн магазин магазину техніки для купівлі побутової техніки, розроблений у ході виконання кваліфікаційної роботи, може використовуватися невеликими магазинами техніки, такими, як «Баварія».

### <span id="page-9-0"></span>**РОЗДІЛ 1. АНАЛІЗ ПРЕДМЕТНОЇ ОБЛАСТІ ТА ПРОЕКТУВАННЯ САЙТУ**

#### <span id="page-9-1"></span>**1.1 Аналіз предметної області**

У цій бакалаврській роботі ми досліджуємо важливість веб-присутності для сучасного бізнесу, зокрема в сфері роздрібної торгівлі. На прикладі магазину побутової техніки «Баварія» ми аналізуємо, як створення та оптимізація веб-сайту можуть покращити бізнес-процеси і забезпечити зростання продажів.

Інтернет забезпечує можливість для компаній, таких як магазин побутової техніки «Баварія», використовувати веб-ресурси для просування своїх товарів та послуг. Їх веб-сайт може стати місцем, де клієнти зможуть знайти потрібну інформацію про продукцію, ознайомитись з акціями та оформити замовлення онлайн.

У процесі створення сайту для магазину побутової техніки «Баварія» важливо забезпечити його коректну роботу на різних пристроях, а також зручний та привабливий дизайн. Це дозволить привернути більше відвідувачів, які в подальшому можуть стати постійними клієнтами магазину.

Окрім створення власного сайту, магазин побутової техніки «Баварія» може використовувати різні канали інтернет-маркетингу для просування своїх товарів та послуг. Наприклад, вони можуть вести активну рекламну кампанію в соціальних мережах, співпрацювати з блогерами та інфлюенсерами, що допоможе залучити нових клієнтів та підвищити відомість бренду.

Отже, веб-присутність має значне вплив на успіх сучасного бізнесу, а для магазину побутової техніки «Баварія» створення та оптималізація власного вебсайту та активне використання інтернет-маркетингу можуть стати ключовими факторами у зростанні продажів та розвитку компанії.

Після запуску веб-сайту магазину побутової техніки «Баварія» важливо постійно аналізувати його ефективність. Застосування веб-аналітики дозволить відстежувати джерела трафіку, відвідуваність та поведінку користувачів на сайті. Ці дані допоможуть виявити можливі проблеми та внести відповідні зміни, щоб підвищити конверсію та забезпечити задоволеність клієнтів.

Застосування SEO-оптимізації для сайту магазину побутової техніки «Баварія» також є важливим кроком у забезпеченні високих позицій в пошукових системах. Це забезпечить видимість сайту для потенційних клієнтів, які шукають товари та послуги в даній сфері.

Щоб підтримувати ефективну комунікацію з клієнтами, магазину побутової техніки «Баварія» слід використовувати електронну пошту та соціальні мережі для розсилки новин, акцій та спеціальних пропозицій. Це стимулює клієнтів повертатися на сайт, здійснювати покупки та рекомендувати магазин своїм знайомим.

Враховуючи все вищесказане, можна зробити висновок, що вебприсутність та активне використання інтернет-маркетингу мають велике значення для розвитку магазину побутової техніки «Баварія». Їх дієве застосування допоможе забезпечити стабільне зростання продажів, покращення бізнес-процесів та зміцнення позицій компанії на ринку. Наукове дослідження в даній бакалаврській роботі підкреслює важливість розробки та реалізації стратегії інтернет-маркетингу для магазину побутової техніки «Баварія», що включає створення функціонального та привабливого веб-сайту, використання різних каналів комунікації з клієнтами, а також застосування SEO-оптимізації та веб-аналітики.

Для досягнення цієї мети магазину побутової техніки «Баварія» слід враховувати нові тенденції у сфері веб-технологій та інтернет-маркетингу, що дозволить постійно адаптуватися до змін на ринку та вимогам клієнтів. Залучення кваліфікованих спеціалістів та постійне підвищення їх кваліфікації також допоможуть забезпечити стабільність та розвиток бізнесу.

Основні рекомендації для магазину побутової техніки «Баварія» у контексті цієї бакалаврської роботи включають наведені нижче.

Створення або оптимізація власного веб-сайту з орієнтацією на зручність користувачів, мобільну адаптивність та SEO-оптимізацію.

Розробка комплексної стратегії інтернет-маркетингу, яка включає використання різних каналів комунікації з клієнтами, таких як соціальні мережі, електронна пошта, блогери та інфлюенсери.

Застосування веб-аналітики для відстеження ефективності веб-сайту та маркетингових кампаній, щодозволить своєчасно виявляти проблеми та реагувати на них, оптимізуючи маркетингові заходи та підвищуючи конверсію.

Проведення регулярних акцій, розпродажів та спеціальних пропозицій для клієнтів магазину побутової техніки «Баварія», що сприятиме залученню нових покупців та збільшенню лояльності існуючих.

Введення програми лояльності для постійних клієнтів магазину побутової техніки «Баварія» з метою стимулювання повторних покупок та рекомендацій серед знайомих.

Врахування відгуків та відповідей клієнтів щодо продукції та послуг магазину побутової техніки «Баварія» для постійного покращення якості та асортименту товарів.

Застосування цих рекомендацій у практиці дозволить магазину побутової техніки «Баварія» зміцнити свої позиції на ринку, підвищити обсяги продажів та покращити репутацію серед споживачів.

#### <span id="page-11-0"></span>**1.2 Аналіз існуючих рішень**

Веб-торгівля побутовою технікою відіграє важливу роль у сучасному ринковому просторі, який постійно розвивається та адаптується до змінюваних потреб споживачів. Маючи це на увазі, під час розробки нового веб-сайту для магазину побутової техніки «Баварія» ми обов'язково провели дослідження існуючих платформ для продажу побутової техніки, щоб з'ясувати їх сильні та слабкі сторони та врахувати отримані дані у нашому проекті.

Магазин «Фокстрот» є одним з лідерів у цій сфері в нашому регіоні. Їхній веб-сайт має добре організований, ясний дизайн, який спрощує процес пошуку потрібного товару для відвідувачів сайту. Інтуїтивно зрозуміла навігація та широкий асортимент товарів, поділений на категорії, робить використання сайту приємним та легким (див. рисунок 1.1).

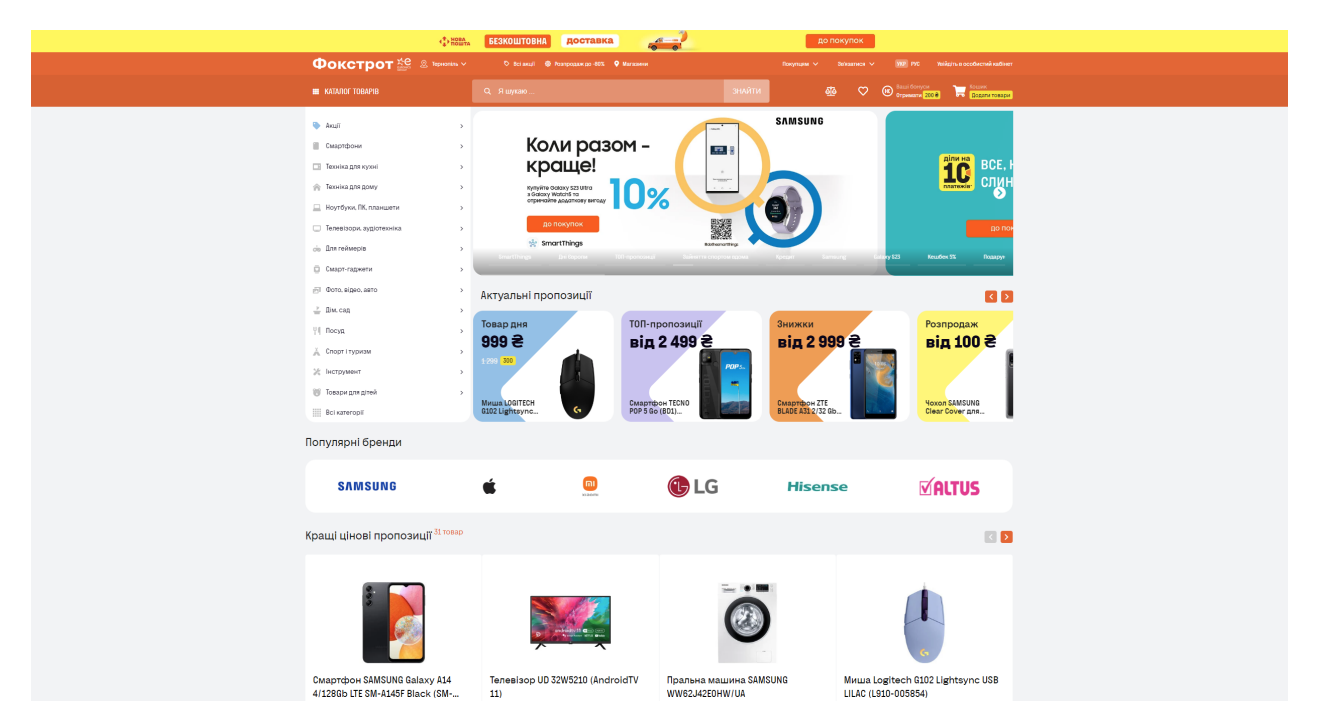

Рисунок 1.1 – Скріншот головної сторінки веб-сайту «Фокстрот»

Магазин «Allo» відзначається своїм інноваційним підходом до презентації товарів. Вони пропонують своїм відвідувачам віртуальний тур по магазину, який допомагає створити враження від візиту до фізичного магазину. Втім, цей нетрадиційний формат навігації може вимагати більше часу для пошуку потрібного товару (див. рисунок 1.2).

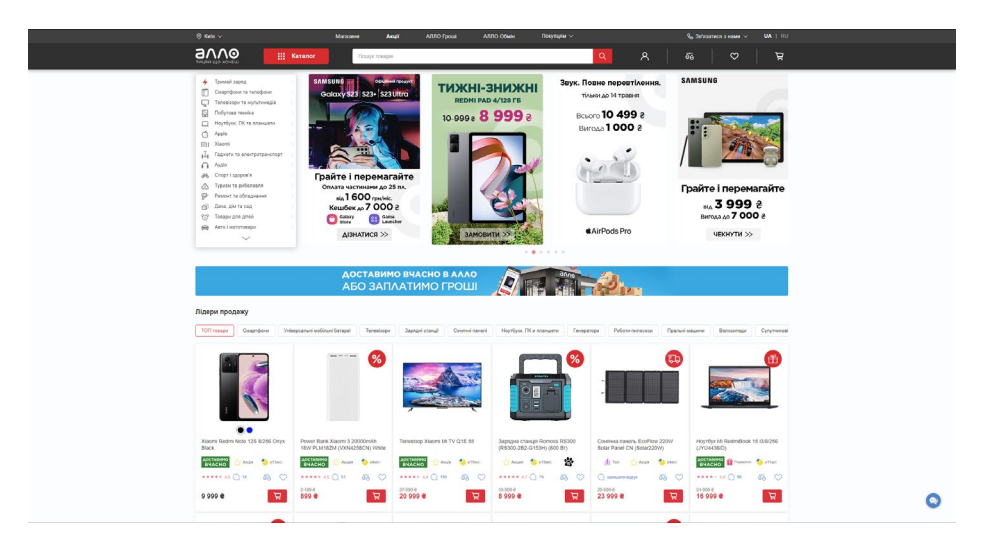

Рисунок 1.2 – Скріншот головної сторінки веб-сайту «Allo»

Магазин «Comfy» надає велику увагу персоналізації користувацького досвіду. Вони використовують алгоритми рекомендацій для показу товарів, які можуть бути цікаві користувачу, засновуючись на його попередніх пошуках та покупках. Однак, такий підхід може створити відчуття надмірної комерціалізації (Див. рисунок 1.3). Тим не менше, правильно використана персоналізація може значно підвищити задоволеність користувача від покупок, оскільки вона допомагає зорієнтуватися в широкому асортименті товарів.

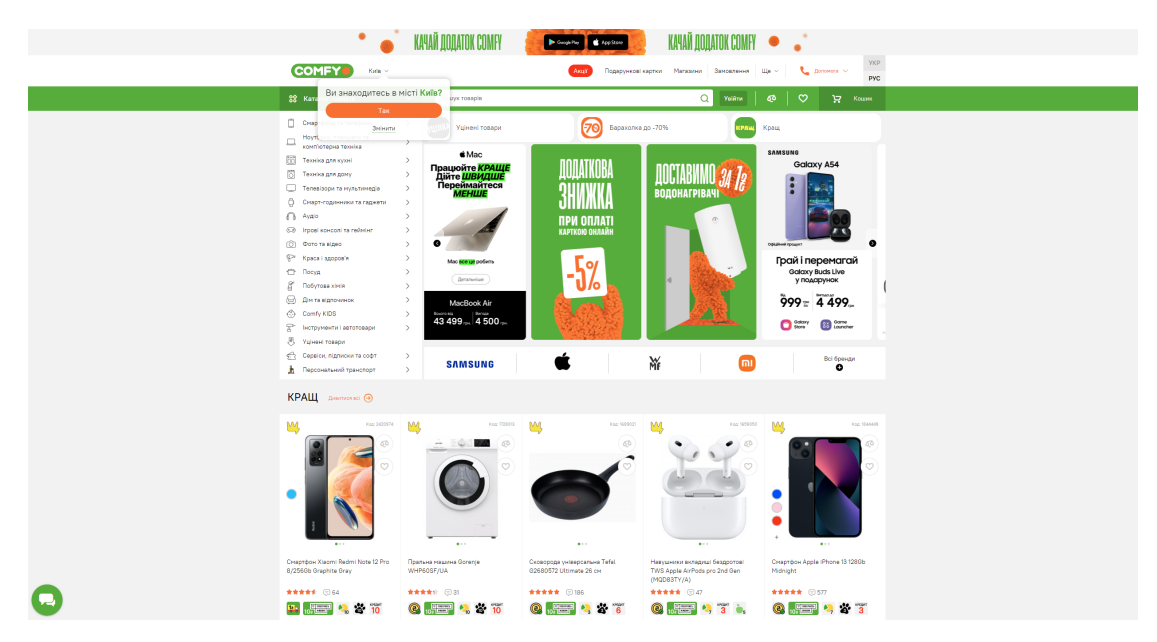

Рисунок 1.3 – Скріншот головної сторінки веб-сайту «Comfy»

В результаті проведеного нами аналізу, ми можемо зробити висновок, що кожен з цих веб-сайтів має свої унікальні характеристики та особливості. Вебсайт «Фокстрот» використовує добре структурований дизайн для забезпечення простоти пошуку, в той час як «Comfy» використовує передові технології для підвищення взаємодії користувача, а «Allo» зосереджується на персоналізації, щоб забезпечити високий рівень задоволеності користувачів. У процесі розробки веб-сайту для магазину побутової техніки «Баварія» ми прагнемо врахувати найкращі практики цих веб-сайтів, уникнути потенційних проблем і створити унікальний, ефективний та користувацьки орієнтований досвід для наших відвідувачів.

#### <span id="page-14-0"></span>**1.2.1 Вимоги до програмного забезпечення**

Незалежно від обраного типу сайту для розробки, важливо розуміти, що його створення потребує вкладення часу, зусиль та коштів. Основою сайту побутової техніки «Баварія» може слугувати як система керування контентом (CMS), так і самостійно розроблений сайт (з використанням HTML, PHP, MySQL та інших веб-технологій).

За допомогою PHP можна створити веб-сайт магазину побутової техніки «Баварія», який включатиме базу даних для опрацювання інформації про облік продукції, користувачів і тд.

Важливим аспектом є генерація власного динамічного вмісту на сайті магазину побутової техніки «Баварія», для покращення функціональності, з допомогою серверної мови програмування (PHP або іншої). У разі застосування CMS додатковим завданням є розробка власного плагіна або скрипта для сайту.

Крім того, до вимог входять підтримка та просування сайту побутової техніки «Баварія», щоб залучити трафік, який перетворюється на прямих клієнтів і, отже, прибуток. Усі сторінки сайту мають бути супроводжені зручним меню для легкої навігації по сайту.

#### <span id="page-15-0"></span>**1.2.2 Стадії та етапи розробки**

Розробка веб-сайтів проходить кілька ключових стадій, які допомагають отримати якісний продукт, що задовольнить замовника:

− Визначення цілей та завдань сайту побутової техніки «Баварія».

- − Складання технічного завдання (ТЗ).
- − Розробка та узгодження дизайну сайту побутової техніки «Баварія».
- − Технічне виконання.
- − Наповнення контентом сайту побутової техніки «Баварія».
- − Тестування сайту побутової техніки «Баварія».

− Запуск сайту побутової техніки «Баварія» в продуктивному середовищі (хостинг і доменне ім'я).

− Підтримка, просування, усунення помилок та розвиток сайту.

Розробка бізнес-сайтів починається з формування технічного завдання, що містить детальний опис структури сайту побутової техніки «Баварія» та елементів, які розробник повинен реалізувати. Якщо вдасться врахувати бажання потенційних клієнтів, сайт можна адаптувати під їхні інтереси, що сприятиме стабільному розвитку бізнесу.

Під час розробки веб-сайту побутової техніки «Баварія» слід уважно продумати та спланувати багато аспектів. Інтерфейс та зручність користування сайтом відіграють важливу роль, адже на них звертають увагу клієнти спочатку. Сайт повинен бути привабливим не лише для замовника, але й для потенційних клієнтів.

Загалом, робота над сайтом побутової техніки «Баварія» включає декілька етапів: спочатку проектування, визначення мети та потреб аудиторії, підбір інформації для представлення на сайті та її графічне оформлення. Потім відбувається тестування сайту на коректну роботу в різних браузерах та пристроях, після чого сайт можна запустити. Проте робота над сайтом не закінчується. Після запуску сайту робота над ним триває, оскільки необхідно забезпечити його просування та популяризацію. Від часу до часу може

з'явитися потреба в оновленні матеріалів або технологій, на яких працює сайт, що вимагає постійної підтримки.

Отже, розробка веб-сайту побутової техніки «Баварія» проходить крізь кілька стадій та етапів, починаючи від визначення цілей та завдань сайту та закінчуючи його запуском та постійною підтримкою. Всі ці кроки допомагають створити якісний веб-ресурс, який відповідає потребам замовника та сприяє стабільному розвитку бізнесу.

Після завершення роботи над дизайном, програмуванням та іншими деталями сайту побутової техніки «Баварія», настане час для тестування. Тестування важливе для визначення коректності роботи сайту та виявлення будь-яких помилок, допущених під час розробки. Воно дозволяє фахівцям, які працюють над створенням сайту, усунути будь-які проблеми, що можуть виникнути.

Після успішного тестування та усунення виявлених помилок, проект і всі його файли переносяться на хостинг, де він стає доступним для користувачів. Закінчується проект передачею клієнту прав доступу до системи управління сайтом побутової техніки «Баварія» (логін та пароль).

#### <span id="page-16-0"></span>**1.2.3 Порядок контролю та прийому сайту**

Заключний етап розробки сайту передбачає передачу готового сайту побутової техніки «Баварія» клієнту та навчання його роботі з системою управління контентом (CMS). Коли робота над створенням сайту завершена, розробник надає клієнту всі необхідні логіни та паролі для доступу до CMS.

Після передачі сайту побутової техніки «Баварія» клієнт може продовжити співпрацю з розробником, замовивши супровід або просування сайту. Однією з важливих характеристик якісного веб-ресурсу є зручна адміністративна панель, що дозволяє гнучко налаштовувати сайт без необхідності змін на програмному рівні.

У процесі передачі готового проекту, клієнт отримує навчання роботи з адміністративною панеллю. Це дозволяє власнику сайту побутової техніки «Баварія» самостійно публікувати новий контент, створювати сторінки та розміщувати товари без додаткової допомоги. Навчання користувача роботі з адміністративною панеллю допомагає забезпечити успішне використання готового сайту та його подальший розвиток.

#### <span id="page-17-0"></span>**1.3 Опис варіантів використання щодо розроблюваного веб-сайту**

У своїй бакалаврській роботі, я використовую діаграму прецедентів для візуалізації високорівневих взаємодій, що відбуваються на сайті магазину побутової техніки «Баварія» [18]. Цей тип діаграми є чудовим інструментом для ілюстрації, як різні актори – це можуть бути люди або інші системи – взаємодіють з моделлюваною системою. В нашому випадку, системою, що моделюється, є саме веб-сайт магазину «Баварія». Ви можете побачити це на рисунку 1.4, де я розробив діаграму прецедентів, яка ілюструє основні взаємодії між акторами та нашим сайтом.

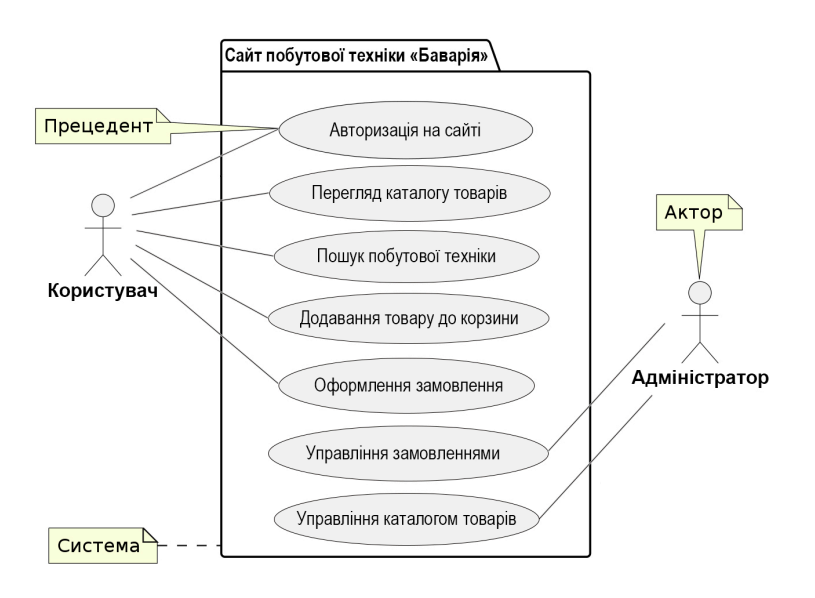

Рисунок 1.4 – Діаграма прецедентів магазину побутової техніки «Баварія»

На діаграмі прецедентів, актори будуть знаходитися поза системою, в той час як прецеденти – всередині. Лінії, що ведуть від акторів до прецедентів, відображають можливі сценарії взаємодії між акторами та системою. Ця діаграма допоможе візуалізувати, як користувачі та адміністратори можуть взаємодіяти з веб-сайтом магазину побутової техніки «Баварія», та наскільки ці взаємодії складні. Дана діаграма охоплює наступні елементи:

Акторів в системі два, перший користувач сайту, який, в залежності від статусу, може бути розглянутий як «Авторизований користувач» або «Неавторизований користувач». Це розмежування важливе, оскільки можливості взаємодії з сайтом можуть відрізнятися. Другий користувач це адміністратор сайту, який керує різними аспектами сайту та обробляє замовлення.

Система була встановлена з врахуванням декількох важливих прецедентів. Авторизація на сайті – користувач вводить свої облікові дані для входу на сайт магазину «Баварія». Перегляд каталогу товарів – користувач оглядає асортимент товарів на сайті. Пошук товару – користувач використовує функцію пошуку для знаходження конкретного товару. Додавання товару до корзини – користувач вибирає товари і додає їх до своєї корзини для покупок. Оформлення замовлення – користувач надає необхідну інформацію для доставки та оплати, а потім підтверджує замовлення. Управління замовленнями – адміністратор переглядає, обробляє та підтверджує замовлення в системі магазину «Баварія». Управління каталогом товарів – адміністратор вносить зміни в каталог товарів, додаючи, видаляючи або редагуючи продукти.

На нульовому рівні, процес розробки сайту для магазину побутової техніки «Баварія» розглядається як єдиний функціональний блок. Цей блок включає всі відповідні робочі та керуючі елементи, які стосуються навігації та замовлення товарів на веб-сайті. Ця діаграма нульового рівня, яка відображена на рисунку 1.5, також включає всі необхідні дані та вхідну інформацію, яка використовується для процесу замовлення в магазині «Баварія».

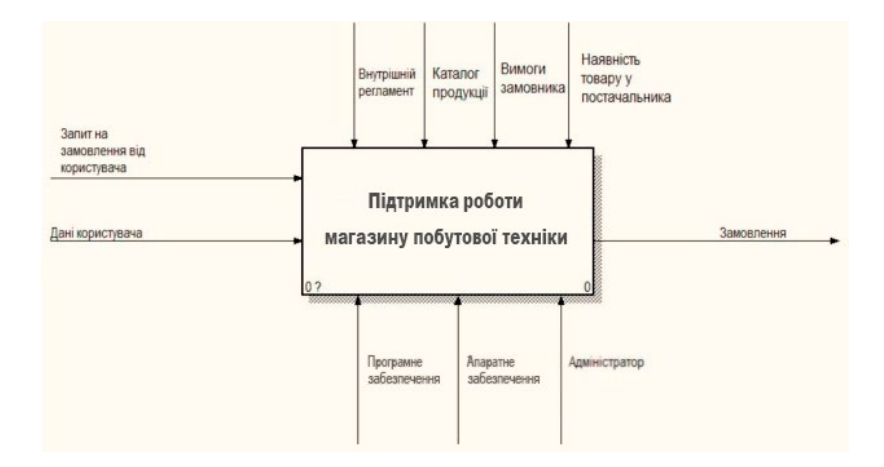

Рисунок 1.5 – Контекстна модель магазину побутової техніки «Баварія»

Ця діаграма моделює загальний процес обробки замовлень в магазині побутової техніки.

Вхідними компонентами IDEF0-діаграми магазину побутової техніки «Баварія» є «запит на замовлення від користувача» та «дані користувача». «Запит на замовлення від користувача» відображає інформацію про товар, який користувач хоче придбати, включаючи назву товару, модель, кількість тощо. Водночас «дані користувача» представляють інформацію про користувача, яка потрібна для обробки замовлення, включаючи ім'я, контактні дані, адресу доставки та інше [6].

Що стосується механізмів IDEF0-діаграми магазину побутової техніки «Баварія», то тут вони представлені «програмним забезпеченням», «апаратним забезпеченням» та «адміністратором». «Програмне забезпечення» означає системи, які використовуються для обробки замовлень, такі як системи управління відносинами з клієнтами (CRM), системи управління замовленнями та інші бізнес-системи [10]. «Апаратне забезпечення» об'єднує фізичні ресурси, що підтримують програмне забезпечення, такі як сервери, комп'ютери, мережеве обладнання та інше. «Адміністратор» – це людина або група людей, що керують процесом обробки замовлень, включаючи перевірку даних замовлень, координацію з постачальниками, вирішення проблем з замовленнями та інше.

Керівні впливи IDEF0-діаграми магазину побутової техніки «Баварія» включають «внутрішній регламент», «каталог продукції», «вимоги замовника» та «наявність товару у постачальника». «Внутрішній регламент» – це набір правил або процедур, що регулюють, як замовлення мають бути оброблені, включаючи стандарти обслуговування клієнтів, політику повернення товару, процеси звітності та інше. «Каталог продукції» відображає список доступних товарів, що продаються магазином. «Вимоги замовника» відображають специфічні вимоги або очікування, які клієнт має до замовлення. «Наявність товару у постачальника» відноситься до інформації про наявність конкретного товару для замовлення у постачальника.

Нарешті, вихідним компонентом IDEF0-діаграми магазину побутової техніки «Баварія» є «замовлення». Це кінцевий продукт процесу, що, як правило, включає інформацію про клієнта, деталі товару, терміни доставки, а також можливо додаткову інформацію, таку як статус замовлення, вартість доставки тощо. Замовлення тепер готове до подальшого виконання, наприклад, до підготовки до відвантаження, доставки клієнту та інше.

Ці компоненти разом формують бізнес-процес обробки замовлень в магазині побутової техніки.

Інша діаграма, представлена на рисунку 1.6, була створена спеціально для нашого проекту з магазином побутової техніки «Баварія». Ця діаграма відображає більш детальну структуру нашого веб-сайту та його функцій.

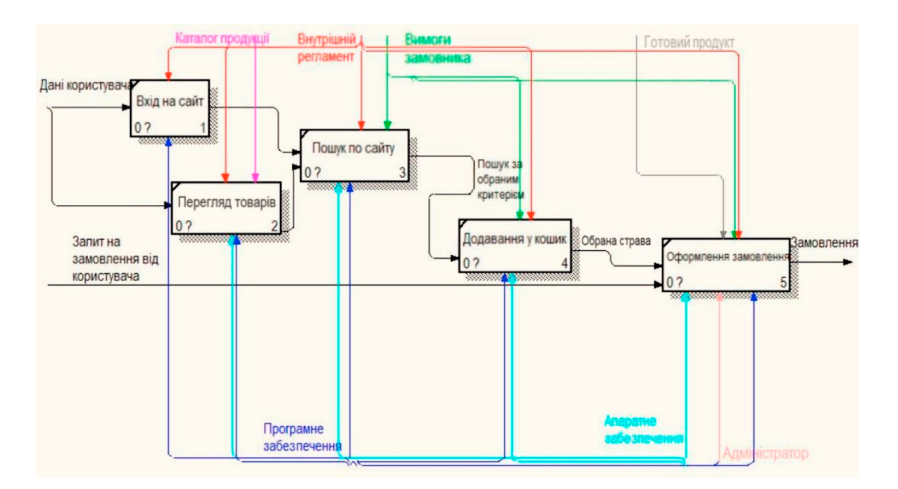

Рисунок 1.6 – Модель декомпозиції магазину побутової техніки «Баварія»

У цій бакалаврській роботі, я зосереджуюся на аналізі сайту магазину побутової техніки «Баварія» за допомогою моделі декомпозиції. Цей інструмент є важливим при аналізі бізнес-процесів та систем, оскільки він дозволяє нам розкласти складні структури на окремі частини. Це сприяє кращому розумінню відносин і взаємодій між різними компонентами.

Компоненти моделі декомпозиції включають такі елементи як вхід на сайт, перегляд товарів, пошук по сайту, додавання в корзину, та оформлення замовлення.

Вхід на сайт передбачеє, що користувачі будуть вводити свої дані для доступу до сайту. Це може включати логін та пароль або інші деталі аутентифікації. «Програмне забезпечення» і «Внутрішній регламент» використовуються як механізми під час цього процесу.

Перегляд товарів означеє, що користувачі переглядатимуть «Каталог продукції» на веб-сайті магазину побутової техніки «Баварія». Цей процес також використовує «Програмне забезпечення», «Апаратне забезпечення» і «Внутрішній регламент» як механізми для забезпечення коректного відображення та навігації товарів.

Пошук по сайту включає використання користувачами пошукові функції сайту магазину побутової техніки «Баварія» для пошуку конкретних товарів на основі «Вимог замовника». «Програмне забезпечення», «Апаратне забезпечення» і «Внутрішній регламент» використовуються для забезпечення ефективного пошуку.

Додавання в кошик відбувається коли користувач вибирає товари на вебсайті магазину «Баварія», вони додаються до їхньої корзини. «Програмне забезпечення», «Апаратне забезпечення», «Вимоги замовника» і «Внутрішній регламент» використовуються для забезпечення цього процесу.

Оформлення замовлення починається коли користувач веб-сайту магазину побутової техніки «Баварія» готовий зробити покупку, вони переходять до оформлення замовлення, вводячи свій «Запит на замовлення» і

перевіряючи «Готовий товар». Всі механізми використовуються тут для забезпечення гладкого процесу оформлення замовлення, з «Адміністратором», який може допомогти у разі проблем або питань, пов'язаних з оформленням замовлення.

В результаті цього процесу формується «Замовлення», яке відображає вибір користувача і готове до виконання.

#### <span id="page-22-0"></span>**1.4 Висновок до першого розділу**

У цьому розділі бакалаврської роботи я вивчив і аналізував багато аспектів магазину побутової техніки «Баварія». Використовуючи методики як IDEF0-моделювання, так і моделювання декомпозиції, я детально розглянув і розібрав основні бізнес-процеси, що відбуваються в магазині. Зокрема, я дослідив процес обробки замовлень, розглядаючи всі важливі аспекти, від внутрішнього регламенту до вимог замовника та доступності товарів.

Крім того, я зосередився на аналізі структури веб-сайту магазину, вивчаючи різні функції і можливості, які він пропонує своїм користувачам. Це включає розгляд різних етапів, починаючи від входу на сайт і закінчуючи оформленням замовлення.

### <span id="page-23-0"></span>**РОЗДІЛ 2. РОЗРОБКА ВЕБ-САЙТУ ПОБУТОВЇ ТЕХНІКИ «БАВАРІЯ»**

# <span id="page-23-1"></span>**2.1 Вибір середовища для розробки веб-сайту магазину побутової техніки «Баварія»**

У центрі створення веб-сайту для магазину побутової техніки «Баварія» лежить розробка програмного забезпечення сайту. Аналогічно до створення інших веб-сайтів, цей етап може вважатися одним з найважливіших. Починаючи цей процес, необхідно спершу визначити найбільш зручне середовище розробки.

З огляду на поставлені завдання та необхідність створити максимально комфортні умови для написання та редагування коду сайту «Баварія», було обрано візуальний редактор «Visual Studio Code» [17]. Цей інструмент забезпечив гнучкість та ефективність у розробці.

При виборі програмного середовища для веб-розробки було вибрано портативний сервер «Open Server» [8]. В доповнення до нього, використовувався «PhpMyAdmin» як веб-додаток для адміністрування бази даних «MySQL» [9]. Це дозволило забезпечити швидкість та надійність управління даними сайту «Баварія».

# <span id="page-23-2"></span>**2.2 Обґрунтування вибору інструментів для розробки веб-сайту магазину побутової техніки «Баварія»**

У контексті розробки веб-сайту для магазину побутової техніки «Баварія», набір технологій HTML5 та CSS3 відіграє важливу роль, надаючи обширний набір програмних інструментів, що спрощують створення зручних, стильних, сучасних і функціональних веб-ресурсів. Використання цих технологій може значно прискорити завантаження сторінок сайту «Баварія» та внести цілу низку інновацій. Зокрема, CSS3 дає змогу створити унікальний

дизайн для веб-сайту, використовуючи велику кількість візуальних ефектів, при цьому обійтися без використання мови Javascript.

HTML5 відзначається відсутністю суттєвих недоліків, що робить його особливо привабливим для розробки сайту магазину «Баварія». Щодо CSS3, до нього було додано численні нові змінні, що розширюють арсенал візуальних компонентів сайту та дозволяють створити більш приємний для ока інтерфейс веб-сайту магазину.

Мова програмування PHP, що є популярною серед веб-розробників, відіграє важливу роль в розробці сайту магазину «Баварія». Версія PHP 7.4 принесла значні зміни, включаючи більш сувору типізацію, що дозволяє використовувати типізацію для більшості функцій [13]. Вона також включає синтаксис коротких замикань, що спрощує PHP-код та робить його більш лаконічним, що, в свою чергу, сприяє прискоренню розробки веб-сайту.

Особливу увагу варто приділити підтримці бази даних MySQL 8.0 у PHP 7.4. MySQL 8.0 принесла ряд ключових поліпшень, на мою думку, серед яких найважливішими є надійність та безпека [14]. Оператори DDL стали швидшими та більш безпековими в аварійних ситуаціях, а метадані тепер зберігаються в одному словнику транзакційних даних, що гарантує довговічність даних на вебсайті «Баварія». Для забезпечення надійності зберігання даних про клієнтів в MySQL 8.0 використовуються такі засоби, як OpenSSL, нова автентифікація за умовчанням, роль SQL, розбивка супер-привілеїв, надійність пароля та багато іншого [15].

### <span id="page-24-0"></span>**2.3 Структура веб-сайту**

У процесі розробки сайту для магазину побутової техніки «Баварія», основним принципом слугувало розмежування дизайну сайту та його вмісту. Це досягається через застосування систем управління контентом, які надають можливість розробки різноманітних шаблонів сторінок. В подальшому, ці шаблони заповнюються відповідною інформацією.

Структурна схема веб-ресурсу магазину побутової техніки «Баварія» відображена в додатку А. Ця схема слугує візуальним представленням ієрархії і взаємозв'язку між різними сторінками сайту, що дозволяє краще розуміти його структуру та функціональність.

Враховуючи викладене вище, можна зрозуміти, як важливо правильне структурування сайту, особливо для бізнес-орієнтованих веб-ресурсів, яким є сайт магазину побутової техніки «Баварія». Розмежування дизайну від контенту та використання систем управління контентом дозволяють гнучко адаптувати веб-ресурс до змінних потреб користувачів і динаміки ринку. Завдяки такому підходу, сайт «Баварія» зможе не тільки забезпечити високу якість обслуговування своїх клієнтів, але й оперативно реагувати на нові тренди та можливості, які надає сучасний цифровий світ.

# <span id="page-25-0"></span>**2.4 Розробка моделей даних веб-сайту магазину побутової техніки «Баварія»**

У рамках моєї бакалаврської роботи, я приділив значну увагу важливості структурованої організації веб-сайту, особливо при роботі з великими обсягами взаємопов'язаної інформації. Це особливо важливо для такого масштабного вебресурсу як сайт магазину побутової техніки «Баварія», який вимагає ефективного зберігання, модифікації та обробки даних.

Впродовж періоду роботи над сайтом «Баварія», однією з ключових операцій було завантаження файлів в базу даних (БД). Це необхідно для забезпечення рівномірного та ефективного функціонування сайту, а також для забезпечення доступу до актуальної інформації для користувачів веб-ресурсу [21].

Деталізація архітектури веб-сайту є суттєвим кроком в розробці вебресурсу, оскільки вона визначає, як дані будуть зберігатися, оброблятися та надаватися для використання користувачам. Структура бази даних, що використовується на сайті «Баварія», демонструє витончений підхід до

зберігання інформації, забезпечуючи при цьому зручність використання для кінцевих користувачів [2].

У цьому контексті, розуміння архітектури бази даних і організації файлів на сайті було надзвичайно корисним. Це дозволило краще зрозуміти, як правильно структурувати і організувати великі обсяги даних в масштабному проекті, а також оптимізувати роботу веб-сайту «Баварія».

Діаграма, яка відображає структуру бази даних веб-сайту «Баварія» наведена в додатку Б. Ця структура є важливим елементом для глибокого розуміння способів організації та обробки даних на сайті, що є невід'ємною частиною мої бакалаврської роботи [15].

У таблиці 2.1 представлено первинний варіант структури таблиці зберігання даних для входу адміністратора на веб-сайт магазину побутової техніки «Баварія» з найменуваннями полів і їх типами, а також їх опис призначення.

| Ім'я поля | Тип даних | Довжина | Призначення                        |
|-----------|-----------|---------|------------------------------------|
| 10        | ınt       | 255     | ID адміністратора                  |
| name      | varchar   | 20      | Ім'я адміністратора                |
| password  | varchar   | 50      | Зашифрований пароль адміністратора |

Таблиця 2.1 – Структура таблиці «admins»

У таблиці 2.2 представлено первинний варіант структури таблиці зберігання даних для входу користувача на веб-сайт магазину побутової техніки «Баварія» з найменуваннями полів і їх типами, а також їх опис призначення.

**Ім'я поля Тип даних Довжина Призначення** id int 255 ID користувача name varchar 20 IM's користувача

Таблиця 2.2 – Структура таблиці «users»

Продовження таблиці 2.2

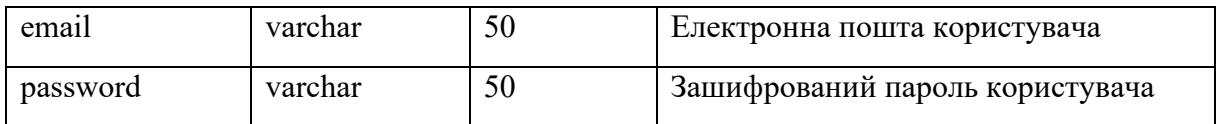

У таблиці 2.3 представлено первинний варіант структури таблиці для асортименту веб-сайту магазину побутової техніки «Баварія» з найменуваннями полів і їх типами, а також описом призначення кожного з полів БД.

| Ім'я поля | Тип даних | Довжина | Призначення                 |
|-----------|-----------|---------|-----------------------------|
| id        | int       | 255     | <b>ID</b> товару            |
| name      | varchar   | 100     | Назва товару                |
| details   | varchar   | 500     | Інформація про товар        |
| price     | int       | 255     | Ціна товару                 |
| image 01  | varchar   | 100     | Ім'я і формат зображення №1 |
| image_02  | varchar   | 100     | Ім'я і формат зображення №2 |
| image_03  | varchar   | 100     | Ім'я і формат зображення №3 |

Таблиця 2.3 – Структура таблиці «products»

У таблиці 2.4 представлено первинний варіант структури таблиці для вмісту корзини користувача на веб-сайті магазину побутової техніки «Баварія» з назва полів і їх типами, а також описом призначення кожного з полів.

Таблиця 2.4 – Структура таблиці «card»

| Ім'я поля | Тип даних | Довжина | Призначення         |
|-----------|-----------|---------|---------------------|
| id        | int       | 255     | <b>ID</b> корзини   |
| user id   | varchar   | 255     | ID-користувача      |
| pid       | varchar   | 255     | <b>ID</b> товару    |
| name      | varchar   | 100     | Назва товару        |
| price     | varchar   | 255     | Ціна товару         |
| quantity  | int       | 255     | Кількість продуктів |

26

Продовження таблиці 2.4

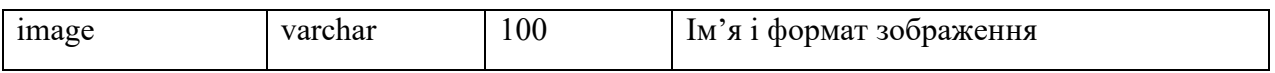

У таблиці 2.5 представлено первинний варіант структури таблиці для вмісту вподобаних товарів користувача на веб-сайті магазину побутової техніки «Баварія» з назва полів і їх типами, а також описом призначення кожного з полів.

| Ім'я поля | Тип даних | Довжина | Призначення              |
|-----------|-----------|---------|--------------------------|
| id        | int       | 255     | ID-вподобані товари      |
| user id   | varchar   | 255     | ID-користувача           |
| pid       | varchar   | 255     | <b>ID</b> товару         |
| name      | varchar   | 100     | Назва товару             |
| price     | varchar   | 255     | Ціна товару              |
| image     | varchar   | 100     | Ім'я і формат зображення |

Таблиця 2.5 – Структура таблиці «wishlist»

У таблиці 2.6 представлено первинний варіант структури таблиці для вмісту повідомлень користувача на веб-сайті магазину побутової техніки «Баварія» з назва полів і їх типами, а також описом призначення кожного з полів.

Таблиця 2.6 – Структура таблиці «messages»

| Ім'я поля | Тип даних | Довжина | Призначення                  |
|-----------|-----------|---------|------------------------------|
| id        | int       | 255     | ID-повідомлення              |
| user id   | int       | 255     | ID-користувача               |
| name      | varchar   | 100     | Ім'я відправника             |
| email     | varchar   | 100     | Електронна пошта відправника |
| number    | varchar   | 12      | Номер телефону відправника   |
| message   | varchar   | 500     | Повідомлення                 |

У таблиці 2.7 представлено первинний варіант структури таблиці для даних про замовника продукції магазину побутової техніки «Баварія» і його замовлення з найменуваннями полів і їх типами, а також описом призначення.

| Ім'я поля      | Тип даних | Довжина | Призначення          |
|----------------|-----------|---------|----------------------|
| id             | int       | 255     | <b>ID</b> замовлення |
| user id        | int       | 255     | ID користувача       |
| name           | varchar   | 20      | Ім'я замовника       |
| number         | varchar   | 10      | Номер телефону       |
| email          | varchar   | 50      | Електронна пошта     |
| method         | varchar   | 50      | Метод оплати         |
| address        | varchar   | 500     | Адреса               |
| total products | varchar   | 1000    | Кількість товарів    |
| total price    | int       | 255     | Загальна ціна        |
| placed on      | date      | 255     | Дата замовлення      |
| payment status | varchar   | 20      | Статус платежу       |

Таблиця 2.7 – Структура таблиці «orders»

#### <span id="page-29-0"></span>**2.5 Перелік функціональних елементів веб-сайту**

Після створення бази даних була розроблена структура та алгоритм вебсайту магазину побутової техніки «Баварія». Короткий опис модулів веб-сайту магазину «Баварія» наведено у додатку Г. Дані модулі потрібні для коректної роботи веб-сайту магазину побутової техніки «Баварія», без них він просто не зможе функціонувати в повній мірі.

Узагальнені деталі про модулі адміністратора цього веб-сайту, кожен з яких був розроблений з урахуванням специфіки «Баварія» показано у додатку Д.

У бакалаврській роботі я також зосередився на компонентах веб-сайту «Баварія». Ці елементи, які представлені в таблиці 2.8, були ретельно розроблені з урахуванням специфіки магазину побутової техніки «Баварія». Ця деталізація допомагає краще зрозуміти структуру та функціональність вебсайту, який було створено для «Баварія».

Таблиця 2.8 – Короткий опис компонентів веб-сайту магазину побутової техніки «Баварія»

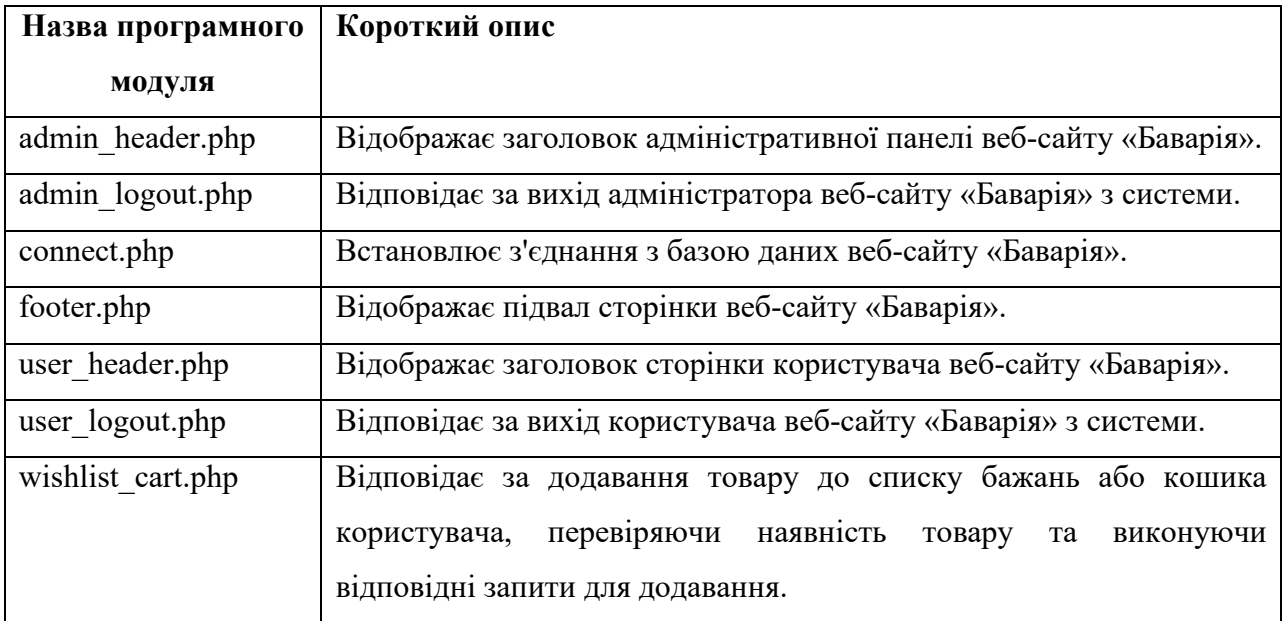

У рамках моєї бакалаврської роботи я також зосередився на скриптах JavaScript, які використовуються на веб-сайті «Баварія». Огляд цих скриптів наведено в додатку Є, кожен з яких був ретельно розроблений з урахуванням особливостей та потреб «Баварія». Ці скрипти відіграють важливу роль у функціональності та динаміці веб-сайту, сприяючи поліпшенню взаємодії з користувачами та забезпечуючи зручність під час перегляду та вибору товарів на сайті «Баварія» [7].

#### <span id="page-30-0"></span>**2.6 Проектування структури каталогів веб-застосування**

В цьому розділі бакалаврської роботи, висвітлено структуру кореневого каталогу веб-сайту магазину побутової техніки «Баварія». Ця структура, відображена на рисунку 2.1, слугує чудовим прикладом ефективно

організованого веб-простору, спрямованого на спрощення користувачів у пошуку потрібних товарів [1].

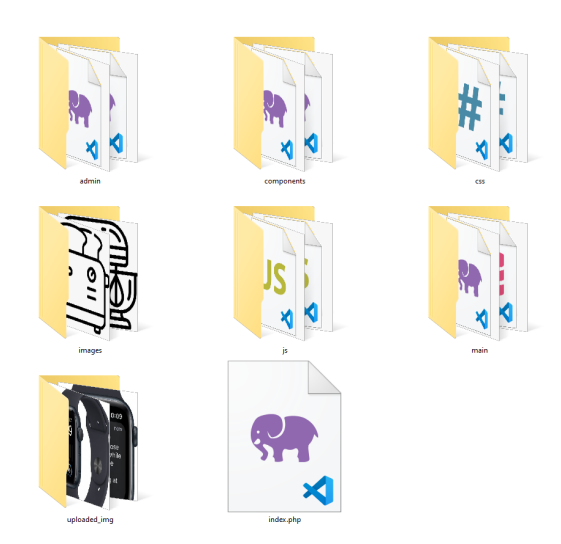

Рисунок 2.1 – Структура каталогів веб-сайту магазину побутової техніки «Баварія»

Продовжуючи аналіз структури веб-сайту магазину побутової техніки «Баварія», можна побачити, що папка «uploaded\_img» відіграє важливу роль в організації зображень товарів. Зокрема, вона зберігає зображення, які відображаються в каталозі сайту. Деталізовані дані про ці зображення, включаючи шлях до них, зберігаються в таблиці «products» в стовбцях «image». Це надає веб-сайту «Баварія» зручний і ефективний спосіб управління своїми зображеннями товарів.

Переходячи до аналізу папки «images», варто зазначити, що вона відіграє ключову роль в створенні привабливого інтерфейсу веб-сайту магазину побутової техніки «Баварія». Ця папка зберігає зображення, які використовуються для покращення загального вигляду сайту, створення відповідного настрою та підсилення візуальної привабливості. Таким чином, «images» стає невід'ємною частиною створення вражаючого та зручного для користувача веб-досвіду на сайті «Баварія».

Наступним елементом веб-сайту «Баварія», який я хочу розглянути, є папка «css». Вона містить каскадні таблиці стилів, які використовуються для зміни параметрів відображення веб-форм та їх адаптації до загального дизайну сайту. Це важливий інструмент для забезпечення однорідності та професійного вигляду сайту.

Папка «components» зберігає різноманітні компоненти, які використовуються на веб-сайті магазину «Баварія». Це можуть бути кнопки, віджети, модулі або будь-які інші елементи, які допомагають створити більш взаємодійний і зручний для користувача інтерфейс.

Що стосується каталогів «main» та «admins», вони призначені для представлення різних видів сторінок. Каталог «main» в основному містить сторінки, з якими взаємодіють користувачі, тоді як каталог «admins» зосереджений на сторінках, призначених для адміністраторів веб-сайту «Баварія».

Нарешті, каталог «js» містить скрипти JavaScript, які підтримують функціональність та інтерактивність веб-сайту «Баварія». Ці скрипти відповідають за різні аспекти користувацького досвіду, включаючи навігацію, анімацію та інші динамічні елементи сайту.

Отже, аналізуючи структуру веб-сайту магазину побутової техніки «Баварія», можна зрозуміти, як важливо кожен елемент і як вони взаємодіють, щоб створити зручний, ефективний та привабливий веб-сайт для користувачів.

#### <span id="page-32-0"></span>**2.7 Розробка інтерфейсу панелі адміністратора веб-сайту**

Почнемо з аналізу авторизаційної сторінки адміністратора сайту магазину побутової техніки «Баварія». Ця сторінка є першою, з якою стикається адміністратор сайту, і її основне призначення – захистити панель керування від несанкціонованого доступу. У випадку введення правильних авторизаційних даних, адміністратора автоматично перенаправляють до панелі керування.

Панель керування адміністратора відображає основну інформацію, таку як кількість замовлень, загальна вартість незавершених та завершених замовлень, кількість продуктів, користувачів, адміністраторів, нових

повідомлень, а також надає доступ до інших сторінок для подальшого керування. Програмний код панелі керування адміністратора наведено у додатку Е. Дана панель є зручною для читання інформації і керування сайтом (див. рисунок 2.2).

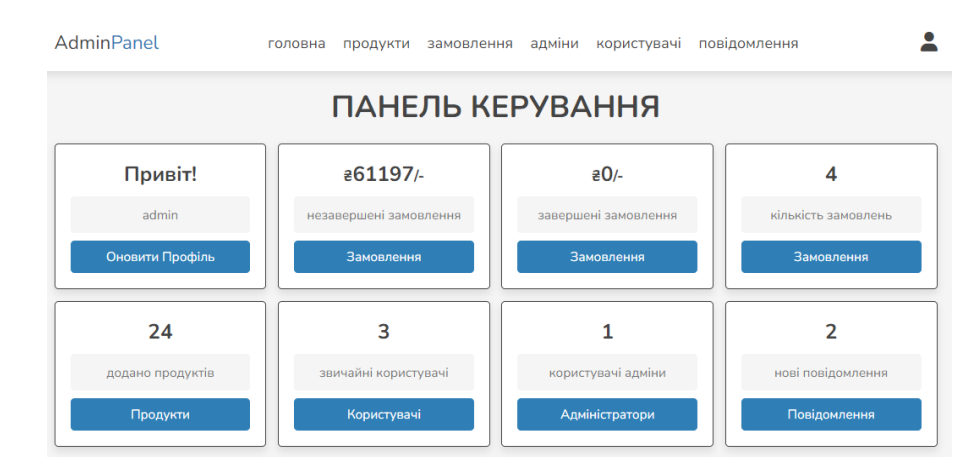

Рисунок 2.2 – панель керування адміністратора веб-сайту магазину «Баварія»

Важливою частиною сайту магазину побутової техніки «Баварія» є шапка адміністративної панелі. Вона розроблена для швидкого переходу між різними сторінками керування, що в свою чергу забезпечують управління відповідними функціями чи інформацією веб-сайту.

Шапка адміністративної панелі сайту магазину побутової техніки «Баварія» розроблена таким чином, щоб максимізувати зручність та ефективність керування різними функціями та інформацією сайту.

Кнопки «Головна» та «AdminPanel» повертають адміністратора назад до головної сторінки адміністративної панелі.

Кнопка «продукти» переносить на значний елементом управління сайтом магазину побутової техніки «Баварія». Ця сторінка, яка відповідає файлу «products.php», надає адміністратору можливість додавати та редагувати асортимент продукції магазину «Баварія» (див. рисунок 2.3).

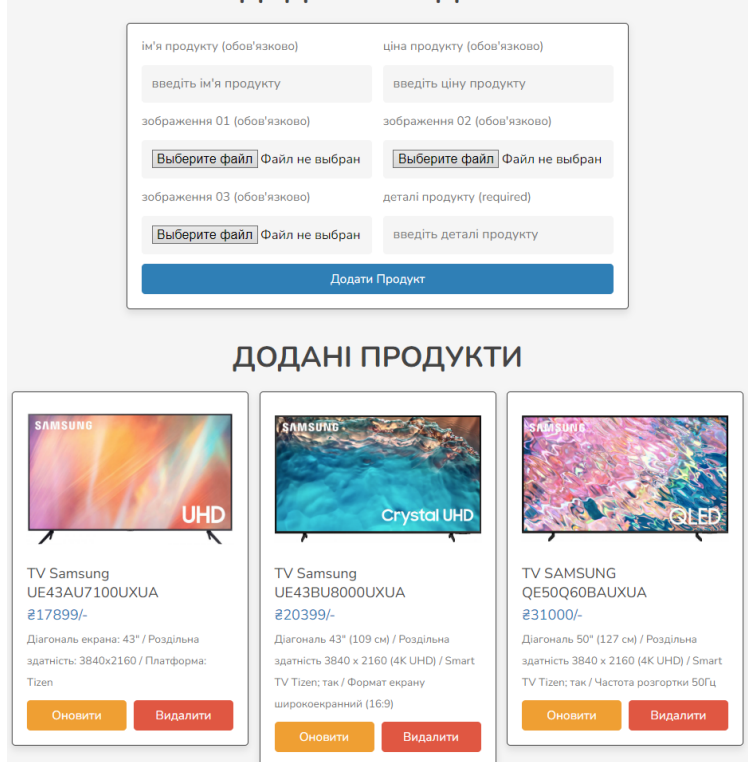

ЛОЛАТИ ПРОЛУКТ

Рисунок 2.3 – сторінка додавання веб-сайту магазину побутової техніки «Баварія»

При додаванні нового товару адміністратор має внести детальну інформацію про цей продукт, включаючи назву продукту, його ціну, додати три зображення продукту та надати опис. Ці процедури забезпечують комплексний внесок даних про продукт, що сприяє ефективній взаємодії з користувачами сайту.

Окрім того, на сторінці присутня панель «Додані продукти». Ця панель дозволяє адміністратору переглянути список всіх товарів, які вже були додані на сайт «Баварія», а також видаляти чи редагувати існуючі товари. Така структура сторінки спрямована на забезпечення максимальної зручності та ефективності управління товарним асортиментом магазину.

Для ефективного керування замовленнями в магазині «Баварія», було розроблено спеціальну сторінку «Розміщені замовлення». Після переходу по кнопці «orders», що знаходиться в шапці сайту, адміністратор потрапляє на цю сторінку, яка відповідає файлу «placed\_orders.php». Ця сторінка надає адміністратору можливість переглядати всі замовлення, керувати їхнім статусом (позначити замовлення як виконане або невиконане) і видаляти замовлення, що були розміщені на сайті магазину «Баварія» (див. рисунок 2.4).

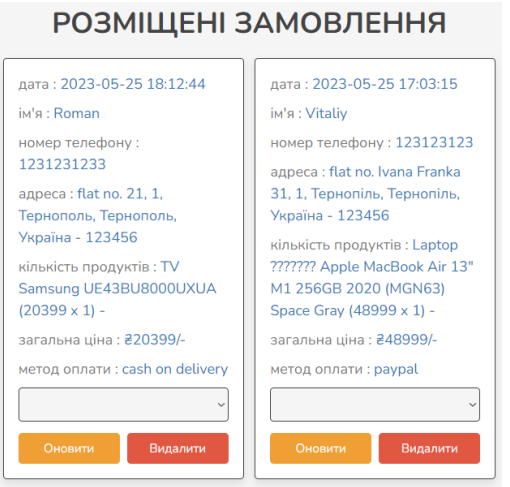

Рисунок 2.4 – сторінка керування замовленнями веб-сайту магазину побутової техніки «Баварія»

Відносно управління обліковими записами адміністраторів на сайті магазину «Баварія», це можливо зробити за допомогою сторінки «Акаунти адміністраторів». Натискання кнопки «адміни», що знаходиться в шапці сайту, перенаправляє на цю сторінку, яка відповідає файлу «admin\_accounts.php». На ній адміністратор має можливість управляти обліковими записами інших адміністраторів, редагувати їх дані, видаляти облікові записи, а також створювати нові (див. рисунок 2.5). Ця функція забезпечує високий рівень контролю та гнучкості в управлінні персоналом сайту.

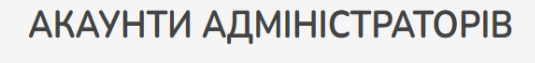

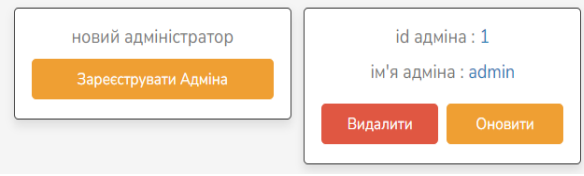

Рисунок 2.5 – сторінка керування обліковими записами адміністраторів вебсайту магазину побутової техніки «Баварія»
Ще одним елементом управління сайтом магазину «Баварія» є сторінка «Акаунти користувачів». Переходячи на неї за допомогою кнопки «користувачі», що знаходиться в шапці сайту, адміністратор переходить на сторінку, яка відповідає файлу «users\_accounts.php». Тут він має можливість переглянути існуючі аккаунти користувачів магазину та видаляти їх за потреби (див. рисунок 2.6). Це створює додатковий рівень контролю та безпеки для вебсайту.

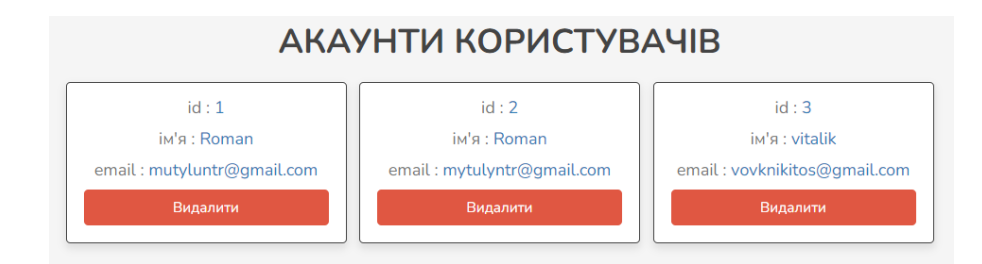

Рисунок 2.6 – сторінка керування обліковими записами користувачів веб-сайту магазину побутової техніки «Баварія»

Також важливим компонентом є сторінка «Повідомлення». Переходячи за допомогою кнопки «повідомлення», що знаходиться в шапці сайту, адміністратор переходить на сторінку, яка відповідає файлу «messages.php». На цій сторінці він може переглядати всі повідомлення, які були відправлені через веб-сайт магазину «Баварія» (див. рисунок 2.7). Це дозволяє підтримувати ефективну комунікацію з користувачами та вчасно відповідати на їх запити або відгуки.

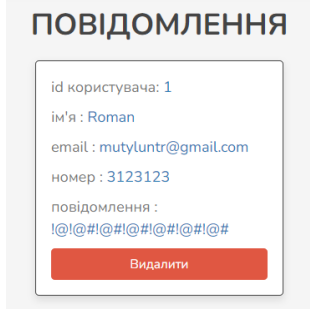

Рисунок 2.7 – сторінка перегляду повідомлень користувачів веб-сайту магазину побутової техніки «Баварія»

При натисканні на піктограму людини відкривається міні панель (див. рисунок 2.8), де адміністратор має можливість перейти на сторінки створення та редагування профілю адміністратора, дана панель володіє функціоналом сторінки «Адміни».

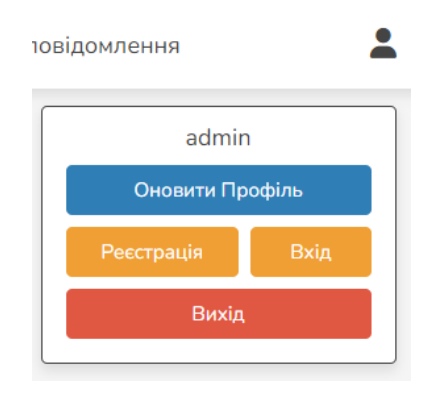

Рисунок 2.8 – Міні панель керування обліковим записом адміністратора вебсайту магазину побутової техніки «Баварія»

Кнопка «Оновити профіль» перенаправляє на сторінку, на якій адміністратор може змінити ім'я та пароль для входу на адмін панель.

Кнопка «Реєстрація» перенаправляє на сторінку, на якій адміністратор може створити новий обліковий запис для входу в адмін панель.

Кнопка «Вхід» перенаправляє на сторінку авторизації для входу в адмін панель. Важливо відзначити, що ця кнопка не викликає вихід з облікового запису адміністратора, і при поверненні на попередню сторінку відновлюється сеанс роботи з поточним обліковим записом. За повний вихід з облікового запису відповідає кнопка «Вихід».

### **2.8 Розробка інтерфейсу веб-сайту**

Веб-сайт магазину побутової техніки «Баварія» спроектований з орієнтацією на потенційних клієнтів. Сайт було створено із зручним та привабливим інтерфейсом, який мотивує користувача провести більше часу на

сайті та легко знайти потрібний товар [20]. Головна сторінка складається з трьох блоків. Лістинг головної сторінки наведено у додатку Ж.

Банер – це перший блок на головній сторінці сайту «Баварія». Його основна мета полягає в приверненні уваги до продукції і стимулюванні потенційного покупця до розгляду товару.

«Вибір за категоріями» – це другий блок, який представляє список категорій продукції магазину «Баварія». Цей блок спрощує вибір потрібної категорії товарів для користувачів, які відвідували сайт.

«Нова продукція» – це третій блок, який відображає останні товари, що були додані на сайт. Цей блок дає можливість клієнтам швидко ознайомитися з новинками в асортименті магазину «Баварія». Всі ці елементи спільно створюють зручний та ефективний інтерфейс для відвідувачів сайту (див. рисунок 2.9).

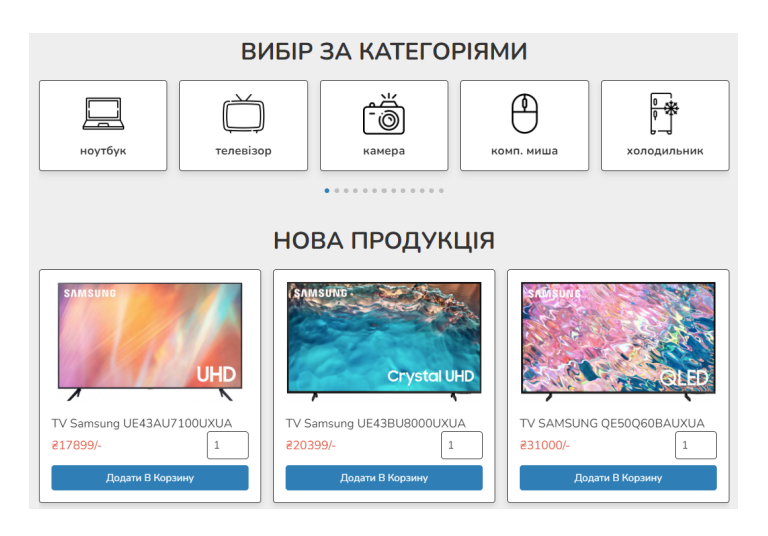

Рисунок 2.9 – Блоки вибору категорії і нової продукці веб-сайту магазину побутової техніки «Баварія»

Шапка веб-сайту магазину побутової техніки «Баварія» є важливою частиною користувацького інтерфейсу. Ця область сайту допомагає користувачам швидко переходити між різними сторінками, що полегшує доступ до важливої інформації або функцій.

«Bavaria» та «Головна» – ці кнопки повертають користувача до головної сторінки веб-сайту побутової техніки «Баварія».

«Про нас» – при натисканні на цю кнопку користувач переходить на сторінку «about.php», де можна отримати додаткову інформацію про магазин побутової техніки «Баварія» та переглянути відгуки інших користувачів.

«Замовлення» – ця кнопка перенаправляє користувача на сторінку «Розміщені замовлення» (файл «orders.php»), де можна переглянути зроблені замовлення та статус їх обробки (див. рисунок 2.10).

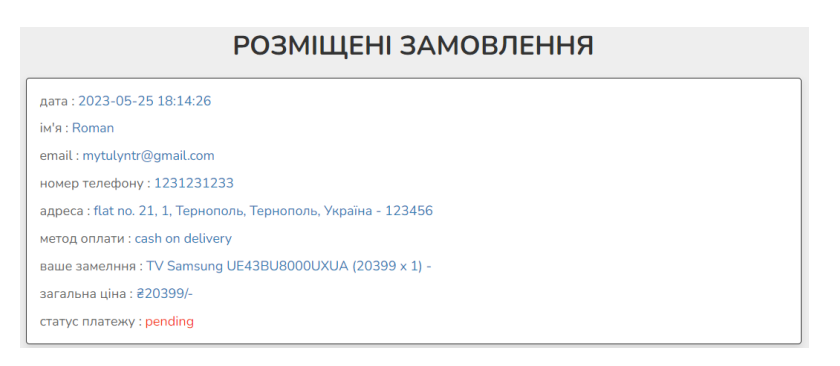

Рисунок 2.10 – Сторінка «Orders» веб-сайту магазину «Баварія»

«Магазин» – натискання на цю кнопку веде користувача до сторінки «shop.php», де представлено асортимент продукції магазину «Баварія» (див. рисунок 2.11).

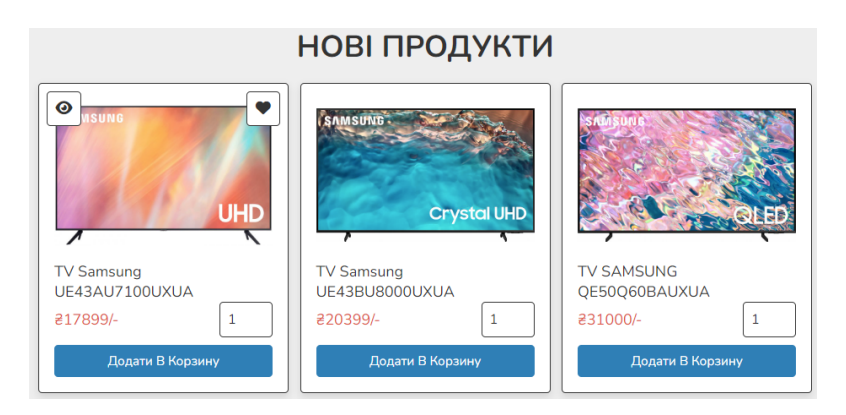

Рисунок 2.11 – Сторінка «Shop» веб-сайту магазину «Баварія»

«Додати в корзину» – ця кнопка, що знаходиться на сторінці «Магазин», дозволяє додавати вибрані товари до корзини користувача. При наведенні на

іконку товару з'являються дві піктограми: піктограма серця додає вибраний товар до списку бажань, а піктограма ока відкриває сторінку «Швидкий перегляд» з детальною інформацією про товар (див. рисунок 2.12).

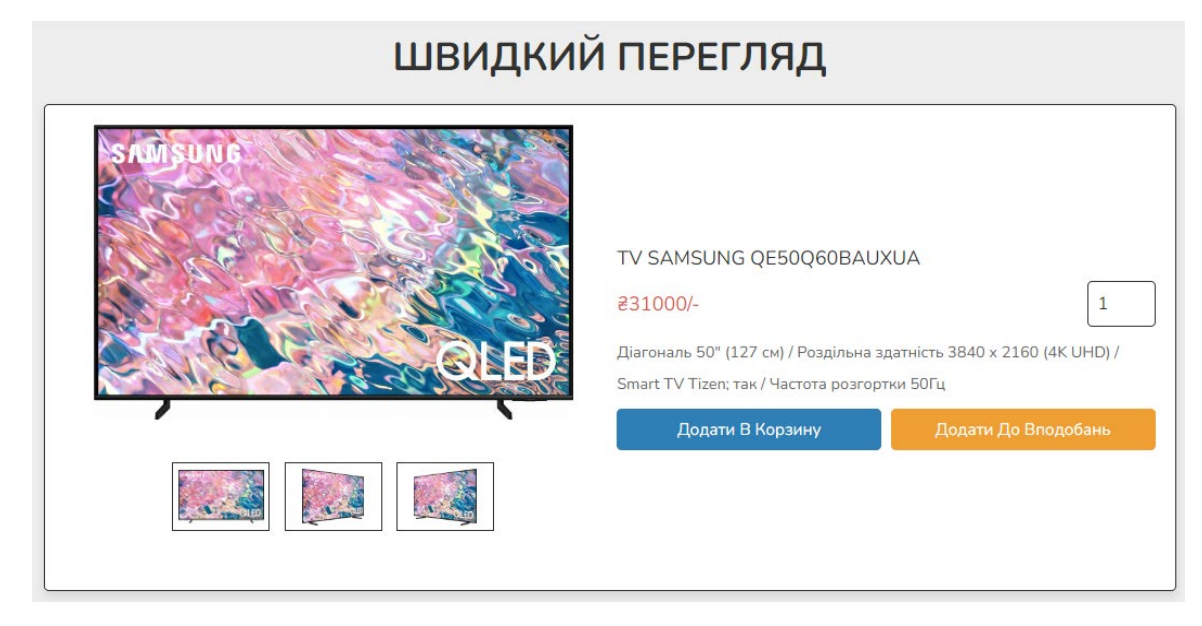

Рисунок 2.12 – Сторінка «Швидкий перегляд» веб-сайту магазину «Баварія»

Кнопка «Контакти» відправляє клієнта на сторінку контактів з формою зворотного зв'язку. Користувач вводить свої дані та повідомлення, натискає «Відправити повідомлення», і адміністратор веб – сайту «Баварія» отримує його.

Піктограма «Лупа» відкриває поле пошуку, де користувач може шукати товари магазину побутової техніки «Баварія» за словами або фразами. Результати пошуку відображаються на сторінці пошуку.

Піктограма «Серце» відкриває сторінку «Ваші вподобання», де користувач може додавати товари до списку вподобань. Вони можуть повернутися до цього списку в будь-який час, натиснувши на піктограму «Серце» в шапці сайту. Зі сторінки вподобань користувач також може додати товари магазину побутової техніки «Баварія» до кошика для покупки (див. рисунок 2.13).

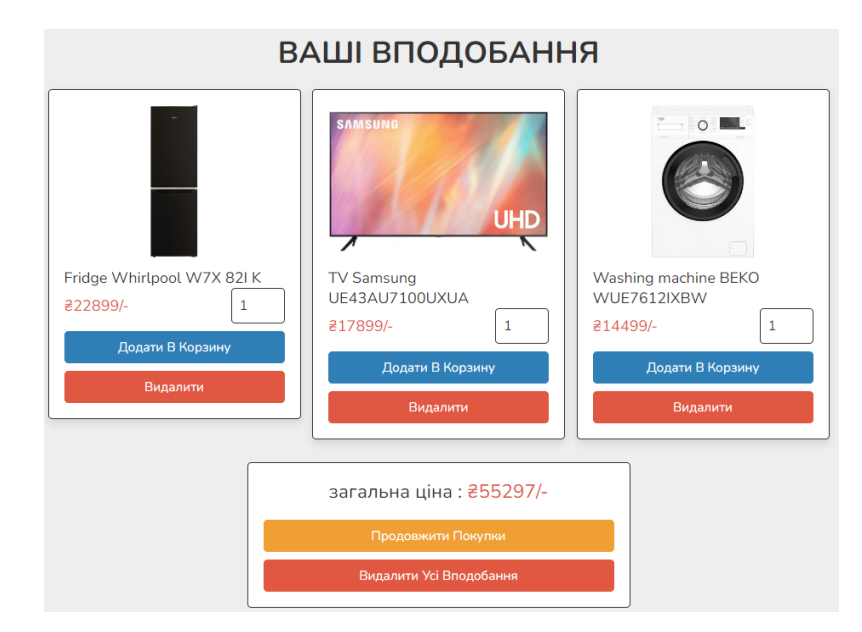

Рисунок 2.13 – Сторінка «Ваші вподобання» веб-сайту магазину побутової техніки «Баварія»

Піктограма «Корзина» веде до сторінки корзини (що відповідає файлу «cart.php»), де користувач може переглянути товари, які він додав до кошика. Він може змінити кількість кожного товару, видалити товари з кошика або продовжити покупки (див. рисунок 2.14). Коли користувач готовий оформити замовлення, він може перейти до сторінки оформлення замовлення.

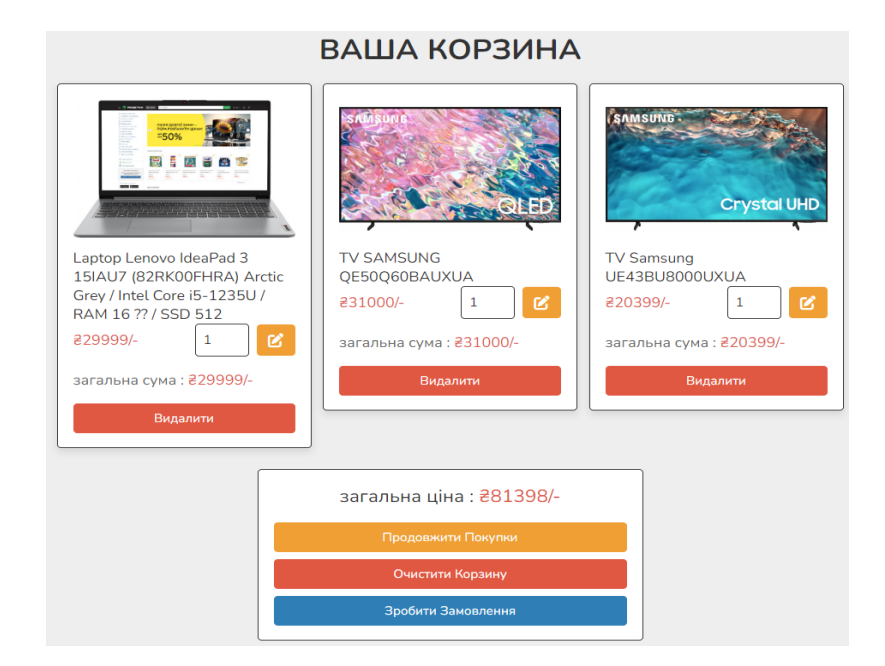

Рисунок 2.14 – Сторінка «Ваша корзина» веб-сайту магазину «Баварія»

На сторінці оформлення замовлення (що відповідає файлу «checkout.php») користувач бачить перелік товарів у своїй корзині та загальну вартість замовлення (див. рисунок 2.15). Також тут є форма, де користувач має ввести свої контактні дані, адресу доставки та вибрати спосіб оплати. Після заповнення форми і натискання кнопки «Підтвердити замовлення», замовлення оформлюється та відправляється до адміністрації веб-сайту побутової техніки «Баварія». Замовлення та його статус також можна переглянути на сторінці «Orders», яка була описана раніше.

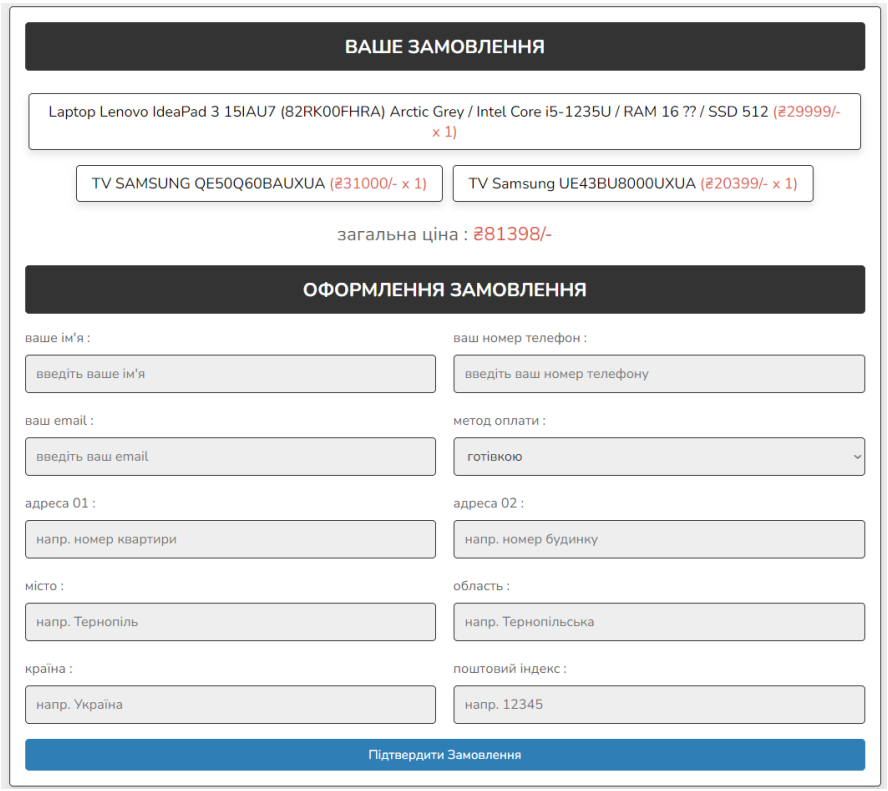

Рисунок 2.15 – Сторінка оформлення замовлення веб-сайту магазину побутової техніки «Баварія»

Піктограма «Людини» відкриває міні-меню, що містить декілька важливих опцій для управління обліковим записом користувача аналогічно як у панелі адміністратора. Це включає можливість переходу на сторінку керування обліковим записом, вхід через інший аккаунт, реєстрацію нового аккаунту, та вихід з поточного облікового запису. Цей високий рівень персоналізації, що

пропонується користувачам на веб-сайті магазину «Баварія», сприяє комфорту та зручності під час покупок.

Підвал веб-сайту магазину побутової техніки «Баварія» є також важливою частиною користувацького інтерфейсу (див. рисунок 2.16).

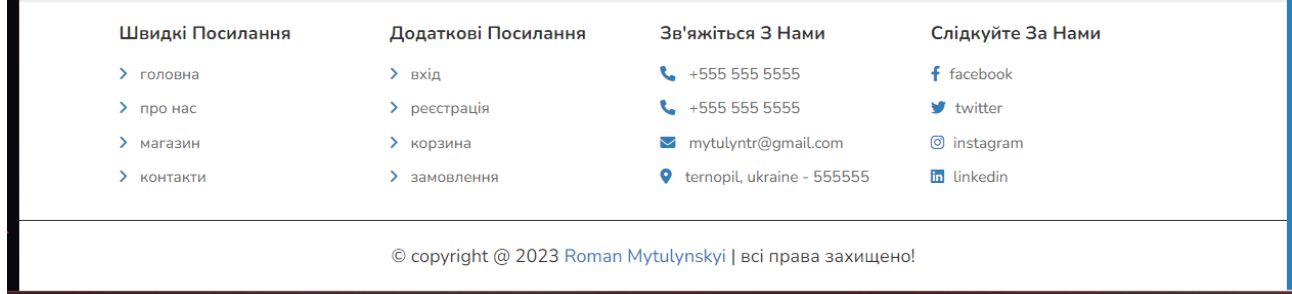

Рисунок 2.16 – Підвал веб-сайту магазину побутової техніки «Баварія»

Підвал веб-сайту магазину побутової техніки «Баварія» був ретельно розроблений з метою забезпечення додаткової зручності для користувачів. Він не лише дублює функціональність шапки сайту, але й містить додаткову інформацію про компанію [11]. Це включає контактні дані, такі як номер телефону магазину, електронну пошту та фізичну адресу. Це забезпечує легкий доступ до важливих даних про компанію, що може бути корисним для клієнтів.

Крім того, в підвалі веб-сайту магазину «Баварія» містяться посилання на профілі компанії в соціальних мережах. Це дає можливість користувачам зв'язатися з компанією через їх улюблені соціальні платформи або відслідковувати останні новини та акції. Це важливий аспект, який зміцнює взаємодію з клієнтами і покращує їх досвід використання веб-сайту.

В підвалі також розміщено копірайт, що підкреслює законність та автентичність веб-сайту магазину «Баварія». Це важливий елемент, який створює довіру до веб-сайту та компанії як цілого. Загалом, дизайн підвала сайту є ефективним доповненням до загальної структури веб-сайту, що підвищує його користувальницькі можливості та забезпечує більшу прозорість і доступність інформації для користувачів.

### **2.9 Тестування веб-сайту на кросплатформеність**

У моїй бакалаврській роботі основна мета полягає у підвищенні рівня поінформованості споживачів. Для досягнення цієї мети важливо адаптувати веб-сайтом магазину побутової техніки «Баварія» для різних платформ. Кросплатформеність, окрім великої ефективності, також дає можливість суттєво скоротити витрати на розробку нового або адаптацію існуючого програмного забезпечення.

Було проведено тести на кросплатформеність веб-сайту магазину побутової техніки «Баварія» за допомогою різних пристроїв, включаючи комп'ютери та смартфони. Це дозволило краще зрозуміти, як сайт відображається і функціонує на різних пристроях [3].

Головна сторінка веб-сайту магазину побутової техніки «Баварія» при перегляді із смартфона зазнає певні зміни в дизайні шапки сайту магазину «Баварія». Тепер відображаються лише основні піктограми, а також кнопка розгортання стрічки, представлена у вигляді трьох горизонтальних ліній. При натисканні на цю кнопку відкривається меню, де можна знайти додаткові пункти.

Варто зазначити, що для поліпшення користувацького досвіду на вебсайті магазину побутової техніки «Баварія», блоки інформації були оптимізовані для відображення на малих екранах смартфонів. Вони стали більш компактними і надають користувачам лише найнеобхіднішу інформацію, що сприяє зручному перегляду асортименту.

### **2.10 Інструкція з встановлення сайту на хостинг**

Кожен елемент веб-сайту магазину побутової техніки «Баварія» (зображення, текстовий контент тощо) потребує певного місця для зберігання, і це місце надає сервер. Веб-сервер – це програмне рішення, яке виконує свою роботу на фізичному сервері. Його основна задача полягає не лише в зберіганні

всіх даних, а й в обробці користувацьких запитів, забезпечуючи точне відображення всіх елементів веб-сторінки та безперебійний доступ до інформації. Отже, сервер має постійне підключення до мережі, щоб сайт міг працювати 24/7. Важливо відмітити, що чим більше користувачів відвідує вебресурс, тим більше потужності повинен мати сервер.

У межах цієї бакалаврської роботи, було обрано «AwardSpace» як хостинг і веб-сервер для веб-сайту магазину побутової техніки «Баварія». Awardspace.net не лише надає надійний хостинг, але й має великий набір програмних інструментів для створення та розвитку онлайн-ресурсів будь-якої величини. Відвідавши сайт цього хостера, можна з легкістю дізнатися про його переваги та актуальні пропозиції [12].

Для розгортання файлів і папок веб-сайту магазину побутової техніки «Баварія» на хостинг, спочатку переходимо до пункту «Hosting Tools» у верхній частині веб-сторінки. У випадаючому меню, під пунктом «Website Manager», вибираємо «Domain Manager» (див. рисунок 2.17). Ця дія переносить нас до панелі керування доменами і файлами сайту.

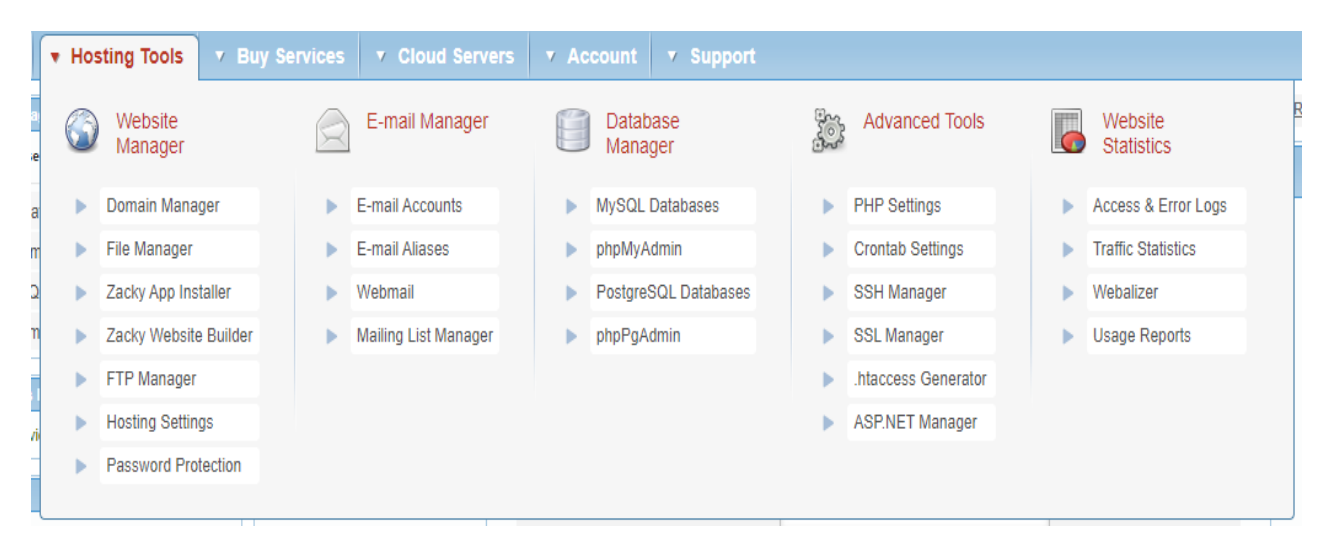

Рисунок 2.17 – Випадаюче меню «Hosting Tools» на віртувальному хостингу «AwardSpace»

Як приклад, мною було зареєстровано безкоштовний домен «bavaria.atwebpages.com» для веб-сайту магазину побутової техніки «Баварія».

Для створення безкоштовного піддомену необхідно обрати вкладку «Create a Free Subdomain», ввести ім'я домену і натиснути кнопку «Create» [5]. Після цього домен буде створено і він з'явиться в меню «All Domains», розташованому в нижній частині сайту (див. рисунок 2.18).

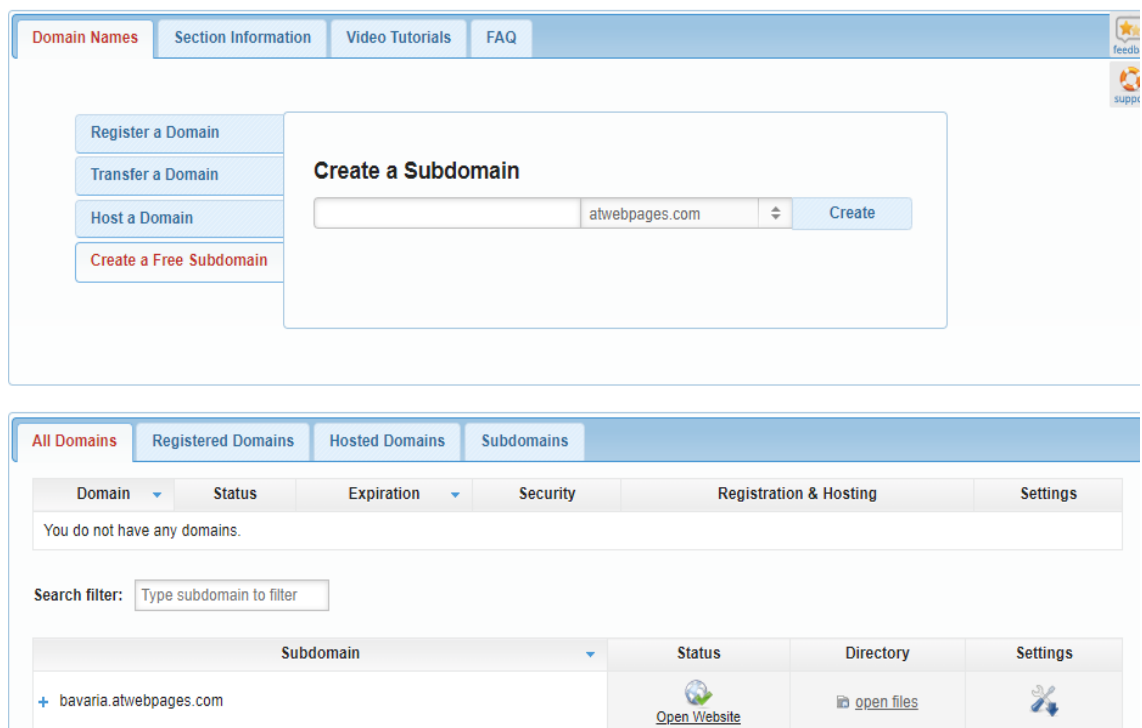

Рисунок 2.18 – Панель створення домена веб-сайту на віртувальному хостингу «AwardSpace»

На наступному етапі потрібно завантажити файли і теки веб-сайту магазину побутової техніки «Баварія» на сам хостинг. Це дозволить сайту почати роботу. Для цього ми натискаємо кнопку «Open Files», розташовану поряд з нами створеним доменом. Після натискання на кнопку ми переходимо на сторінку, де маємо змогу завантажувати файли сайту, редагувати їх за потреби і створювати теки (див. рисунок 2.19).

| bavaria.atwebpages.com<br>kursovamytulynskyi.atwebpages.com                                            | ← Refresh<br>/home/www/bavaria.atwebpages.com<br><b>↑ Up Level</b><br><b>← Home</b><br>$\div$ Go      |          |                   |                      |                          |  |
|----------------------------------------------------------------------------------------------------|----------------------------------------------------------------------------------------------------|----------|-------------------|----------------------|--------------------------|--|
| labsmytulynskyi.atwebpages.com<br>surprise.atwebpages.com                                              | Clipboard<br>231 files. 6.14 MiB total size<br>✔ Select Multiple<br>Select All<br><b>Deselect All</b> |          |                   |                      |                          |  |
|                                                                                                    | <b>Name</b>                                                                                           | Size     | Type              | <b>Date Modified</b> | <b>Permissions</b>       |  |
|                                                                                                    | ، ۹                                                                                                   | ×        | Current           | Apr 16 2023 18:39:20 | drwxr-xr-x (755)         |  |
|                                                                                                    | $\bullet$                                                                                             | ٠        | Parent            | Apr 16 2023 18:36:15 | $dr - xr - xr - x$ (555) |  |
|                                                                                                    | admin/                                                                                                | ٠        | Directory         | Apr 16 2023 18:38:00 | drwxr-xr-x (755)         |  |
|                                                                                                    | components/                                                                                           | ٠        | Directory         | Apr 16 2023 18:38:16 | drwxr-xr-x (755)         |  |
|                                                                                                    | $\Box$ css/                                                                                           | $\sim$   | Directory         | Apr 16 2023 18:38:23 | drwxr-xr-x (755)         |  |
|                                                                                                    | images/                                                                                               | ٠        | Directory         | Apr 16 2023 18:38:54 | drwxr-xr-x (755)         |  |
| Are you new to<br>our File<br>Manager?<br>Discover all built<br>in features.<br><b>O</b> Open Tutorial | /ور آسا                                                                                               | $\sim$   | Directory         | Apr 16 2023 18:39:02 | drwxr-xr-x (755)         |  |
|                                                                                                    | uploaded_img/                                                                                         | ٠        | Directory         | Apr 16 2023 18:40:49 | drwxr-xr-x (755)         |  |
|                                                                                                    | about.php*                                                                                            | 5.33 KiB | <b>PHP</b> script | Apr 16 2023 18:36:55 | $-WXf-f - (744)$         |  |
|                                                                                                    | $\bullet$ cart.php*                                                                                   | 3.49 KiB | PHP script        | Apr 16 2023 18:36:54 | $-WXf-f - (744)$         |  |

Рисунок 2.19 – Панель керування файлами домена на хостингу «AwardSpace»

Перенесемо файли сайту на веб-ресурс, перетягуючи їх у відповідне поле. Створимо віртуальну папку, натиснувши «Create» у панелі інструментів, оберемо «Create Directory» з меню, назвемо папку і натиснемо «Create». Створена папка з'явиться у робочому полі.

Для створення бази даних на хостингу, щоб сайт магазину «Баварія» функціонував, перейдемо до «MySQL» через «Hosting Tools» і «Database Manager». У формі «Create MySQL» введемо дані для створення БД: назву, пароль і версію MySQL, потім натиснемо «Create Database» [4]. БД з'явиться у панелі «MySQL Databases» (див. рисунок 2.20).

| <b>Section Information</b><br><b>Database</b>    | <b>FAQ</b>                                             |                                                                                           | $\begin{array}{c}\n\hline\n\text{Rg} \\ \text{feedback}\n\end{array}$ |  |  |
|--------------------------------------------------|--------------------------------------------------------|-------------------------------------------------------------------------------------------|-----------------------------------------------------------------------|--|--|
| Create My SQL Database                           |                                                        |                                                                                           | $\mathbf{Q}$                                                          |  |  |
| <b>Create PostgreSQL</b><br><b>Database</b>      | <b>Create MySQL Database</b>                           |                                                                                           |                                                                       |  |  |
|                                                  | Database Name                                          | 4084077 name                                                                              |                                                                       |  |  |
|                                                  | Database Password <b>O</b>                             | (8-32 alphanumeric chars)<br>$\circledcirc$<br>Generate                                   |                                                                       |  |  |
|                                                  |                                                        | Please provide a password.                                                                |                                                                       |  |  |
|                                                  | Confirm Database Password                              | (8-32 alphanumeric chars)<br>$\circledcirc$                                               |                                                                       |  |  |
|                                                  | <b>Database Version</b>                                | 8.0<br>$\ddot{}$                                                                          |                                                                       |  |  |
|                                                  |                                                        | <b>Create Database</b>                                                                    |                                                                       |  |  |
|                                                  |                                                        |                                                                                           |                                                                       |  |  |
|                                                  |                                                        |                                                                                           |                                                                       |  |  |
| <b>All Databases</b>                             | <b>My SQL Databases</b><br><b>PostgreSQL Databases</b> |                                                                                           |                                                                       |  |  |
| Type database to filter<br><b>Search filter:</b> |                                                        |                                                                                           |                                                                       |  |  |
| <b>Name</b><br>٠                                 | <b>Host</b><br><b>User</b>                             | Management<br><b>Port</b><br>Quota<br><b>Type</b><br>۰                                    | <b>Options</b>                                                        |  |  |
| + 4084077 root                                   | fdb32.awardspace.net<br>4084077 root                   | Available: 30 MiB<br>phpMyAdmin<br>3306<br><b>MySQL</b><br>Used: 768 KiB<br>See all tools | ¥.                                                                    |  |  |

Рисунок 2.20 – Панель створення бази даних на хостингу «AwardSpace»

Далі, перейдемо до управління та редагування бази даних, яку ми створили. Для цього натиснемо кнопку «phpMyAdmin», розташовану в нижній частині екрану поряд з нашою новоствореною базою даних.

Після цього, нас перенаправить до вхідної форми «phpMyAdmin», де вводимо дані нашої щойно створеної бази даних. Після авторизації, ми отримуємо доступ до керування нашою БД. В цьому меню виберемо пункт «Імпорт» і імпортуємо базу даних магазину побутової техніки «Баварія». Перед цим, необхідно переконитись, що у вас є файл для імпорту, який можна отримати, експортувавши відповідну готову базу даних магазину «Баварія» через «phpMyAdmin».

Для правильної роботи нашої нової бази даних, необхідно змінити код у файлі «connect.php» і оновити його актуальними даними новоствореної БД:

```
<?php $db_name = 'mysql:host=localhost;dbname=shop_db'; 
\frac{1}{2} suser name = 'root';
$user_password = ''; 
$conn = new PDO($db name, $user name, $user password);?>
```
За допомогою цих кроків, ми забезпечуємо коректну роботу веб-сайту магазину побутової техніки «Баварія», виконуючи всі необхідні маніпуляції з базою даних на хостингу.

Таким чином, завдяки вибору надійного хостингу і використанню відповідних інструментів, веб-сайт магазину побутової техніки «Баварія» був успішно встановлений на хостинг і готовий до роботи.

### **2.11 Висновок до другого розділу**

У ході виконання цієї бакалаврської роботи я, як розробник, провів глибокий аналіз і планування структури веб-сайту для магазину побутової техніки «Баварія». Я зосередився на ключових елементах структури веб-сайту,

включаючи використання відповідних технологій, компонентів, модулів та JavaScript-скриптів.

Особливу увагу я приділив структурі каталогів веб-застосування, яка була спроектована таким чином, щоб максимально полегшити процес пошуку потрібних товарів для користувачів.

Усі ці елементи, сплановані та реалізовані в цілому, допомагають створити веб-сайт магазину «Баварія», який є привабливисм, зручним та ефективним для користувачів.

Реалізовано інтерфейс панелі адміністратора веб-сайту, що дозволить ефективно керувати ресурсом, оновлювати інформацію про товари та здійснювати необхідні налаштування. Завдяки використанню сучасних технологій та передових методик розробки, панель адміністратора є зручною у користуванні та ефективною в управлінні.

Усі компоненти веб-сайту магазину «Баварія» було створено з урахуванням вимог щодо користувачів та їхніх вподобань. Інтерфейс веб-сайту є інтуїтивно зрозумілим та простим для користувачів, що сприяє покращенню користувацького досвіду та збільшенню лояльності до магазину.

В процесі розробки особливу увагу було приділено тестуванню веб-сайту на кросплатформеність. Його було оптимізовано для використання на різних платформах і пристроях, що дозволяє користувачам використовувати веб-сайт у зручний для них спосіб.

Також було створено детальну інструкцію по встановленню сайту на хостинг, що полегшить подальшу експлуатацію та розвиток ресурсу.

### **РОЗДІЛ 3. БЕЗПЕКА ЖИТТЄДІЯЛЬНОСТІ, ОСНОВИ ОХОРОНИ ПРАЦІ**

### **3.1 Долікарська допомога при ураженні електричним струмом**

В контексті моєї бакалаврської роботи, вивчаючи тему безпеки ураження електричним струмом, важливо розуміти, що це може мати серйозні наслідки і потребує негайного медичного втручання. Враховуючи, що магазин побутової техніки «Баварія» спеціалізується на продажу електроніки та електричних приладів, це дослідження має пряме практичне значення для працівників і клієнтів магазину.

У магазині побутової техніки «Баварія», де велика кількість електроніки, електричний струм має потенційну небезпеку травмування. Виявлення ушкодженого чи оголеного проводу, що має електричний заряд, виявляється складною задачею, оскільки такий провід не проявляє жодних відмінних ознак за звуком, запахом чи зовнішнім виглядом від не підключеного до мережі проводу [16]. Отже, надзвичайно важливо дотримуватися електробезпеки для попередження потенційних травм.

Коли людина потрапляє під вплив електричного струму, вона зазвичай не може самостійно визволитися або покликати на допомогу. Це відбувається через судоми м'язів, викликані контактом з проводами під напругою, що утруднює рух та мовлення. Такі ознаки як раптове падіння, відштовхування від джерела струму, неприродне втрата свідомості, судоми, виразне неконтрольоване скорочення м'язів та опіки з чіткими межами можуть свідчити про перебування людини під впливом електричного струму.

Одним з можливих джерел небезпеки є несправне електричне обладнання, таке як комп'ютери, касові апарати або побутові прилади на вітринах. Це створює ризик того, що працівники або клієнти можуть отримати ураження струмом. Для уникнення таких ситуацій, важливо, щоб всі електричні прилади були ретельно перевірені і заземлені перед їх використанням

В магазині побутової техніки «Баварія» може бути багато електричних розеток, розташованих навколо магазину для демонстрації та тестування товарів. Якщо ці розетки не знаходяться в ідеальному стані, можливо, що користувачі можуть отримати ураження струмом при спробі підключити або відключити прилад. Тому, це вимагає регулярного технічного обслуговування і заміни усіх несправних розеток.

Прилади, які контактують з водою, такі як пральні машини або посудомийки, становлять особливий ризик ураження електричним струмом. Вода є добрим провідником електричного струму, тому будь-який дефект або неправильне використання цих пристроїв може призвести до серйозних ушкоджень. При використанні таких необхідно враховувати ряд важливих аспектів безпеки.

Перш за все, вони повинні бути правильно заземлені. Правильне заземлення запобігає проходженню струму через людину у випадку неполадок і знижує ризик ураження електричним струмом.

Також важливо використовувати захисні вимикачі, які можуть автоматично вимкнути електричний струм, якщо вони виявляють небезпечний шлях струму, наприклад, через воду.

Особливу увагу потрібно приділяти регулярному огляду та обслуговуванню. Періодичні перевірки і обслуговування допоможуть переконатися, що всі електричні компоненти пристрою працюють правильно і безпечно.

Важливо також дотримуватися правил безпеки при використанні цих приладів, наприклад, не користуватися ними, якщо на підлозі є вода або коли ваші руки мокрі.

І, нарешті, кожен, хто користується цими приладами, повинен розуміти ризики, пов'язані з електричним струмом, і знати, як безпечно використовувати їх. Освіта є ключовим елементом безпеки при використанні цих приладів.

В разі ураження електричним струмом, необхідно негайно визволити потерпілого від контакту з проводами. Для цього слід від'єднати від мережі

частину обладнання, до якої людина має контакт. Будь-яка затримка при наданні допомоги може призвести до фатального наслідку для особи, яка потрапила під дію струму. Для відключення струму використовують сухий одяг, палицю, дошку, шапку, сухі рукавиці, рукав одягу, діелектричні рукавиці [16]. Для розрізання провідників використовують інструмент з ізольованими ручками, або сокиру з дерев'яним сухим топорищем.

Потерпілого можна відтягти від проводів за допомогою сухого одягу. При цьому, той, хто надає допомогу, повинен уникнути контакту з металевими предметами та відкритими частинами тіла потерпілого. Недопустимо торкатися взуття потерпілого, оскільки воно може бути мокрим і проводити струм. Рятувальник повинен одягнути діелектричні рукавиці або обмотати руки шарфом, натягнути на них рукав піджака або пальта. Ізоляція може бути досягнута шляхом становлення на гумовий килимок або суху дошку.

Після того, як особу було врятовано від електричного струму, невідкладно потрібно надати йому першу медичну допомогу.

Без затримки потрібно зателефонувати до служби швидкої медичної допомоги.

Негайно потрібно розпочати серцево-легеневу реанімацію, якщо людина не дає жодних ознак життєдіяльності.

Щоб зробити ефективний непрямий масаж серця потрбно якнайшвидше, виконуючи стиски в нижній половині грудини, здійснювати стиски до глибини не менше 5 і не більше 6 см, зі швидкістю 100–120 стисків на хвилину із мінімумом перерв, дати грудній клітці повністю випрямитися після кожного стиснення; не відтискати грудну клітку, виконувати стиски на твердій поверхні.

Для штучне дихання потрібно чергувати 30 стисків і 2 вдихи; якщо не можете забезпечити штучну вентиляцію легенів, виконувати безперервні стиски грудної клітки.

Як тільки автоматичний зовнішній дефібрилятор стане доступним, потрібно включити його; прикріпити електродні прокладки до грудей потерпілого відповідно до інструкцій на АЗД або на прокладках.

Виклик лікаря є обов'язковим, незалежно від стану потерпілого. Навіть якщо потерпілий прийшов до тями після звільнення від дії електричного струму і надання йому першої медичної допомоги, його не слід відпускати додому самостійно. Потерпілого слід привести до лікарні для спостереження, оскільки наслідки від впливу електричного струму можуть виявитися через кілька годин і призвести до більш серйозних наслідків.

Важливо пам'ятати, що надання долікарської допомоги при ураженні електричним струмом є відповідальним і потребує професійних навичок. Найкращим рішенням завжди є негайне викликання медичної допомоги, яка забезпечить ефективне та безпечне лікування потерпілого.

### **3.2 Вплив шуму на організм людини та розробка заходів щодо його зниженню до допустимих величин для обладнання**

У рамках дослідження, у своїй бакалаврській роботі, було досліджено вплив шуму на організм людини та розглянуто заходи щодо зниження шуму до допустимих рівнів, особлива увага була приділена його актуальності для магазину побутової техніки «Баварія». У відділі з питань гігієни праці Головного управління Державної служби з питань праці у Київській області зазначають, що шум є особливо шкідливим при високій інтенсивності, що спостерігається в різних галузях.

У промисловості шум виникає під час обрубних і клепальних робіт, випробування двигунів, стендових випробувань, шліфування, полірування, штампування, карбування та інших операцій. В деяких цехах, наприклад, клепальних і прядильних, рівень шуму може досягати значень 90 дБ та 100 дБ відповідно. Водночас, котельники, клепальники, бляхарі, обрубники, мотористи, прядильники та інші працівники, які займаються шумними операціями, є особливо чутливими до шумового впливу [19].

Сильний шум може спричинити зміни у слуховому аналізаторі людини, викликаючи глобальну реакцію організму. Варто зазначити, що однією з властивостей слухового аналізатора людини є адаптаційний ефект, який проявляється у тимчасовому зміщенні (підвищенні) порогів слухової чутливості. Цей ефект обумовлюється тривалим впливом високого рівня акустичних коливань (шуму). Зростання слухових порогів, тобто постійне зсування порогу слуху, веде до розвитку професійного захворювання, відомого як глухота або погіршення слуху [19].

Шум може негативно впливати на здоров'я людини, спричинюючи ряд небажаних наслідків: погіршення слуху, зниження розбірливості мови, виникнення втоми, порушення сну, а також проблеми з серцебиттям.

На підставі даних з літератури, встановлено, що зростання виробничого шуму на 10 дБ спричинює підвищення захворюваності працівників на 1,2...1,3 рази [19].

Таким чином, небезпечний вплив шуму на організм людини може мати серйозні фізіологічні та економічні наслідки.

У магазині побутової техніки «Баварія» також можуть виникати шумові умови, пов'язані з різними операціями та функціями, що здійснюються на майданчику та в торгових залах. Наприклад, ремонтні роботи, збірка та перевезення товарів, випробування апаратури, робота з великими електричними приладами можуть створювати шумове навантаження.

З метою забезпечення безпечних робочих умов, магазин побутової техніки «Баварія» було запропоновано впровадження заходів для контролю та зниження рівня шуму.

Для зниження шуму до допустимих рівнів і захисту організму людини від його негативного впливу, існують різні підходи та заходи.

Пропоновані шляхи зниження рівня шуму для магазину побутової техніки «Баварія» включають застосування безшумних технологій та обладнання, реалізацію заходів для зменшення шуму прямо у місці його виникнення, імплементацію звукоізолюючих матеріалів та елементів, що поглинають шум, та організацію робочих місць таким чином, щоб вони були віддалені від джерел шуму.

Додаткові пропозиції включають оптимізацію робочих процесів, впровадження режиму роботи з перервами для відновлення, ротацію персоналу, що перебуває під впливом шуму, та використання персональних захисних пристроїв, як-то навушники або вушні пробки.

Важливо враховувати урядові стандарти та регулятиви, які встановлюють дозволені рівні шуму на робочих місцях та обов'язкові процедури їх зменшення. «Баварія» має слідувати цим нормам, щоб забезпечити захист від шуму на робочому місці.

Також необхідно інформувати працівників про ризик, пов'язаний з шумом, навчати їх користуватися персональними захисними пристроями та дотримуватися відповідного поводження при виникненні шуму.

Ці міри можуть бути реалізовані як окремо, так і в комплексі, залежно від специфіки та вимог ситуації. Головною метою є створення безпечних умов праці та захист здоров'я працівників від негативного впливу шуму.

### **3.3 Висновок до третього розділу**

У даній бакалаврській роботі були розглянуті важливі аспекти впливу шуму на організм людини та долікарська допомога при ураженні електричним струмом. В рамках магазину побутової техніки «Баварія» можуть виникати ситуації, пов'язані з ураженням електричним струмом. У разі таких непередбачених подій важливо знати кроки долікарської допомоги, які необхідно вжити для забезпечення безпеки потерпілого і зменшення ризику ускладнень.

Були описані кроки, які необхідно виконати в разі ураження електричним струмом. Безпека потерпілого та швидка реакція важливі для зменшення ризику ускладнень та врятувати життя. Було наголошено на необхідності виклику медичної допомоги та уникненні прямого контакту з ураженою особою. Були запропоновані також різні методи, які можуть допомогти зменшити ймовірність ураження струмом.

В контексті магазину побутової техніки «Баварія», де можуть відбуватись різноманітні операції, включаючи тестування, демонстрацію та обробку технічного обладнання, шум може бути досить поширеним явищем.

Шум може негативно впливати на здоров'я людини. Постійна експозиція до шуму може призвести до пошкодження слуху, стресу та інших проблем зі здоров'ям. Для магазину побутової техніки «Баварія» було запропоновано заходи для зниження рівнів шуму.

Висновки, отримані в рамках дослідження, підкреслюють важливість своєчасної реакції на вплив шуму та уміння надавати долікарську допомогу при ураженні електричним струмом. Для забезпечення безпеки та здоров'я людей необхідно дотримуватися рекомендацій щодо контролю рівнів шуму, використання захисних засобів та надання необхідної медичної допомоги.

### **ВИСНОВКИ**

Під час виконання даної бакалаврської роботи було розроблено базу даних та сайт для магазину побутової техніки «Баварія» засобами HTML5, CSS3, PHP, JavaScript та MySQL.

PhpMyAdmin було використано для побудови БД. Для написання програми і керування базою даних було обрано Visual Studio Code, JS, CSS, PHP і мова розмітки HTML.

Веб-сайт магазину побутової техніки «Баварія» є зручним для пошуку і замовлення потрібної продукції, швидко оновлюється і зберігає великий об'єм інформації, сайт володіє інтуїтивним і простим інтерфейсом, що є важливим критерієм для розробки.

Були виконані усі пункти досягнення поставленої мети а саме:

- − Аналіз магазину «Баварія» та його асортименту;
- − Виконання проектування;
- − Здійснення розробки веб-сайту для магазину «Баварія»;
- − Проведення валідації та тестування веб-сайту магазину «Баварія»;
- − Перенесення веб-сайту магазину «Баварія» на хостинг.

Тому веб-сайт магазину побутової техніки «Баварія» буде підвищувати ступінь поінформованості споживачів щодо продукції підприємства і послуг організації.

В першому розділі кваліфікаційної роботи освітнього рівня «Бакалавр»:

– проведено аналіз предметної області та проектування сайту. Мої дослідження включали перегляд різноманітних веб-сайтів для купівлі техніки через інтернет, доступних на українському ринку, що дозволило мені правильно поставити завдання та визначити основні характеристики для вебсайту.

– визначено вимоги до розроблюваного веб-сайту та виділено зовнішні сутності й варіанти використання, за допомогою чого розділено функціонал веб-сайту на дві частини: для звичайного користувача і для адміністратора;

– здійснено проектування архітектури розроблюваного веб-сайту на основі діаграми прицендентів, контекстної і декомпозиційної моделі.

В другому розділі кваліфікаційної роботи:

– було вибрано середовища для реалізації веб-сайту магазину побутової техніки «Баварія», проведено аналіз та обґрунтування вибору середовища для розробки;

– описано та обґрунтовано вибір методу організації вхідних та вихідних даних також розроблено моделі даних веб-сайту магазину побутової техніки «Баварія»;

– проведено перелік функціональних елементів веб-сайту та було проведено проектування структури каталогів веб-застосування.

– реалізовано та описано інтерфейси панелі адміністратора і користувача веб-сайту магазину побутової техніки «Баварія». Створено ефективний інтерфейс для управління контентом та візуально привабливий, користувацьки зручний веб-сайт;

– проведено тестування веб-сайту на кросплатформеність, щоб забезпечити його стабільну роботу на різних платформах та пристроях, а також створено інструкцію з встановлення сайту на хостинг, щоб зробити веб-сайт магазину «Баварія» більш доступним для користувачів.

У розділі «Безпека життєдіяльності, основи охорони праці»:

– висвітлено долікарську допомогу при ураженні електричним струмом;

– розглянуто вплив шуму на організм людини та запропоновано заходи щодо його зниженню до допустимих величин для обладнання.

### **ПЕРЕЛІК ДЖЕРЕЛ**

1. 4 types of website structure examples (& how to use them) https://slickplan.com/blog/types-of-website-structure (дата звернення 17.05.2023).

2. database management system (DBMS): https://www.techtarget.com/searchdatamanagement/definition/database-managementsystem (дата звернення 17.05.2023).

3. How to approach Cross Platform Testing https://www.browserstack.com/guide/cross-platform-testing (дата звернення 17.05.2023).

4. How to create a database?: https://www.awardspace.com/kb/how-to-createa-database/ (дата звернення 17.05.2023).

5. How to register a domain name?: https://www.awardspace.com/kb/controlpanel/register-domain-name/ (дата звернення 17.05.2023).

6. IDEF Business Process Diagramshttps://www.conceptdraw.com/solutionpark/idef-business-process-diagrams (дата звернення 17.05.2023).

7. Introduction - JavaScript | MDN: https://developer.mozilla.org/en-US/docs/Web/JavaScript/Guide/Introduction?retiredLocale=uk (дата звернення 17.05.2023).

8. phpMyAdmin - Quick Guide: https://www.tutorialspoint.com/phpmyadmin/phpmyadmin\_quick\_guide.htm (дата звернення 17.05.2023).

9. Setting up of Open Server: https://armedsoft.com/blog/setting-open-server (дата звернення 17.05.2023).

10. The Complete Guide To Understand IDEF Diagramhttps://www.edrawmax.com/article/the-complete-guide-to-understand-idefdiagram.html (дата звернення 17.05.2023).

11. Website Footers: Best Design Practices & Examples https://blog.hubspot.com/website/website-footer (дата звернення 17.05.2023).

12. What is AwardSpace, Free Hosting no ads popular web hosting companies?: https://www.mindphp.com/en/meaning-phase/8750-what-is-awardspaceen.html (дата звернення 17.05.2023).

13. What is PHP? The PHP Programming Language Meaning Explained: https://www.freecodecamp.org/news/what-is-php-the-php-programming-languagemeaning-explained/ (дата звернення 17.05.2023).

14. Гарсия-Молина Г., Ульман Д., Уидом Д. Системы баз данных. Полный курс.: пер. с англ. – М.: Издательский дом «Вильямс», 2003. – 1088 с (дата звернення 17.05.2023).

15. Дейт К. Введение в системы баз данных, 8-е издание: Пер.с англ. – К.; М.; СПб.: Издательский дом «Вильямс», 2005. – 1328 с (дата звернення 17.05.2023).

16. Панченко С., Акімов О., Бабаєв М., Блиндюк В., Панченко В., Супрун О., Сушко Д. Електробезпека. – УкрДУЗТ, 2018 – 295 с (дата звернення 17.05.2023).

17. Рейтинг текстових редакторів для написання сайтів. URL: https://www.trustradius.com/products/sublime-text/reviews (дата звернення 17.05.2023).

18. Томашевський О. М. Інформаційні технології та моделювання бізнес-процесів : навч. посібн. / О. М. Томашевський, Г. Г. Цегелик, М. Б. Вітер, В. І. Дудук. – К. : Центр учбової літератури, 2012. – 296 с (дата звернення 17.05.2023).

19. Шум та його вплив на організм людини: https://naurok.com.ua/shumta-yogo-vpliv-na-organizm-lyudini-192027.html (дата звернення 17.05.2023).

20. Як правильно оформити головну сторінку сайту: https://hostiq.ua/blog/ukr/main-page/ (дата звернення 17.05.2023).

21. Ярка У. Використання БД для оптимізації роботи з документами підприємств у сфері послуг./, Уляна Ярка, Юлія Василевська, Роксолана Кохановська. – 2017 (дата звернення 17.05.2023).

# **ДОДАТКИ**

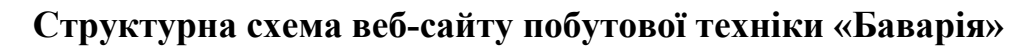

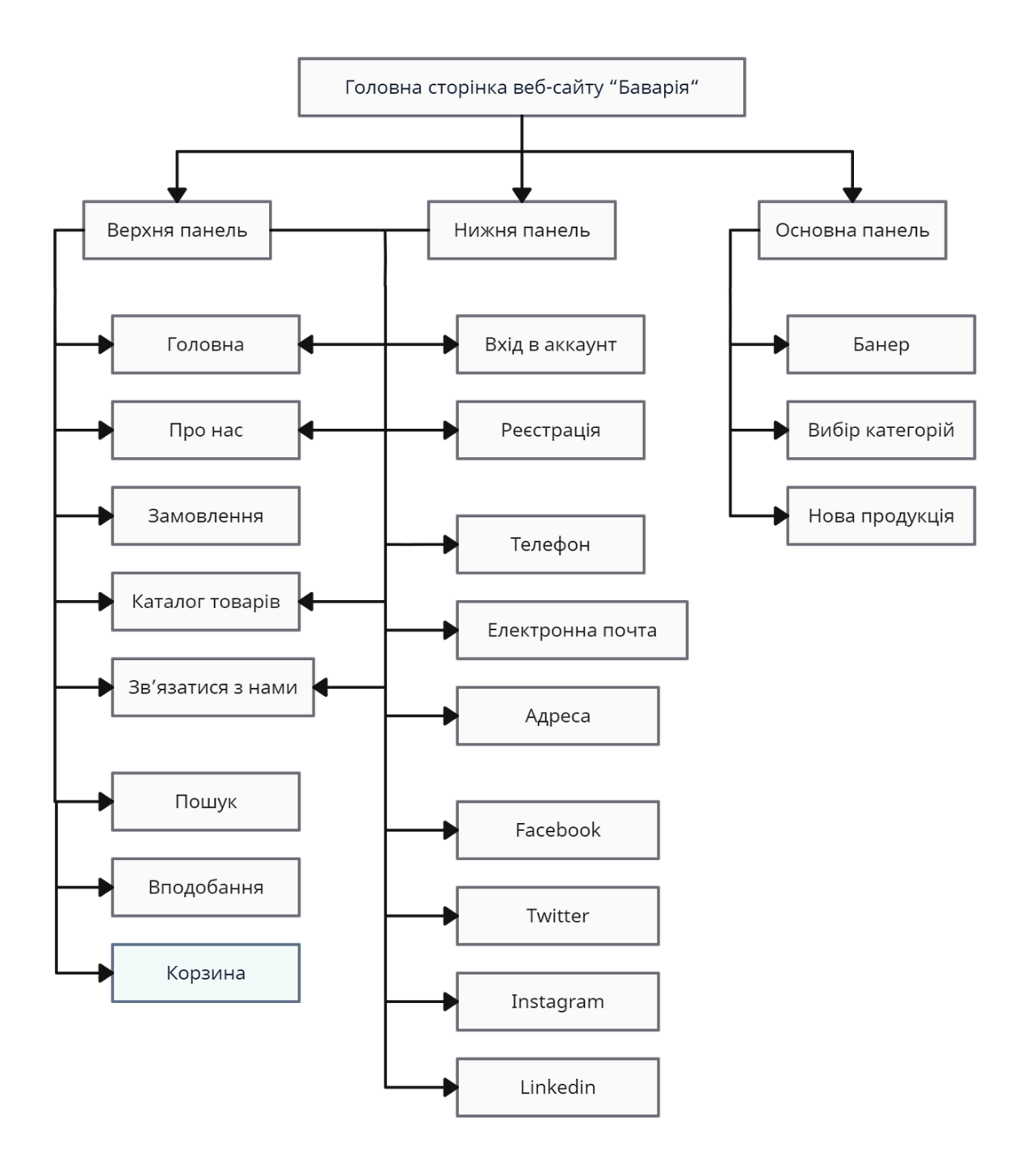

### **Діаграма потоків даних веб-сайту побутової техніки «Баварія»**

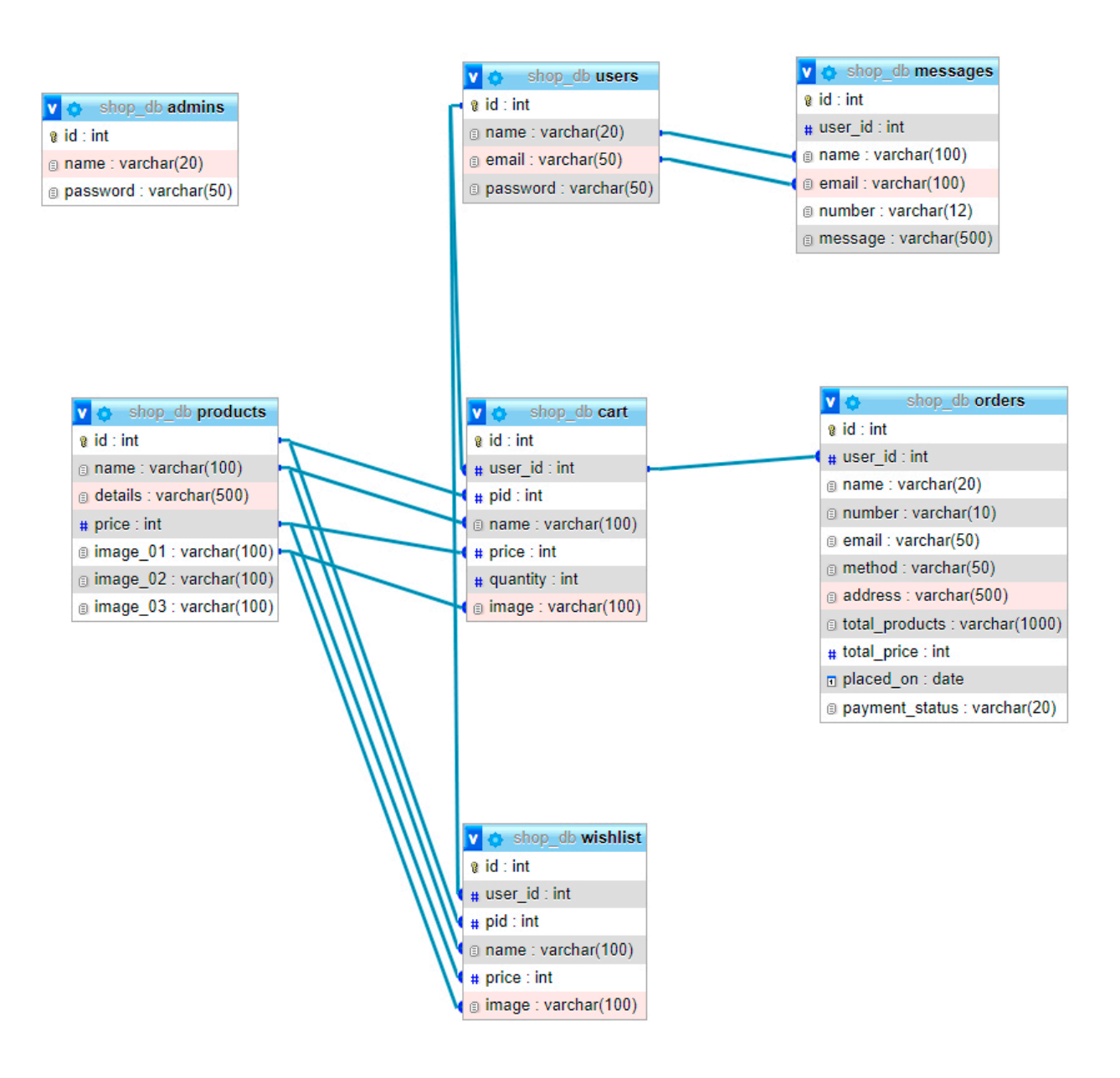

## **Розміщення інформаційних елементів веб-сайту магазину побутової техніки «Баварія»**

Лістинг В.1 – HTML код для блочної структури сайту магазину побутової техніки «Баварія»

```
<section class="home"> 
    <div class="swiper home-slider"> 
    <div class="swiper-wrapper"> 
        <div class="swiper-slide slide"> 
           <div class="image"> 
              <img src="images/home-img-1.png" alt=""> 
          \langlediv>
           <div class="content"> 
               <span>upto 50% off</span> 
               <h3>latest smartphones</h3> 
               <a href="shop.php" class="btn">shop now</a> 
          \langlediv\rangle </div> 
        <div class="swiper-slide slide"> 
           <div class="image"> 
               <img src="images/home-img-2.png" alt=""> 
          \langle div>
           <div class="content"> 
               <span>upto 50% off</span> 
              <h3>latest watches</h3> 
               <a href="shop.php" class="btn">shop now</a> 
          \langlediv\rangle </div> 
        <div class="swiper-slide slide"> 
           <div class="image"> 
               <img src="images/home-img-3.png" alt=""> 
          \langlediv\rangle <div class="content"> 
              <span>upto 50% off</span> 
              <h3>latest headsets</h3> 
               <a href="shop.php" class="btn">shop now</a> 
          \langle div>
      \langle/div\rangle </div> 
        <div class="swiper-pagination"></div> 
   \langle/div\rangle</section>
```
# **Структура таблиці «orders» в базі даних веб-сайту магазину побутової техніки «Баварія»**

Таблиця Г.1 – Структура таблиці «orders» в базі даних веб-сайту магазину побутової техніки «Баварія»

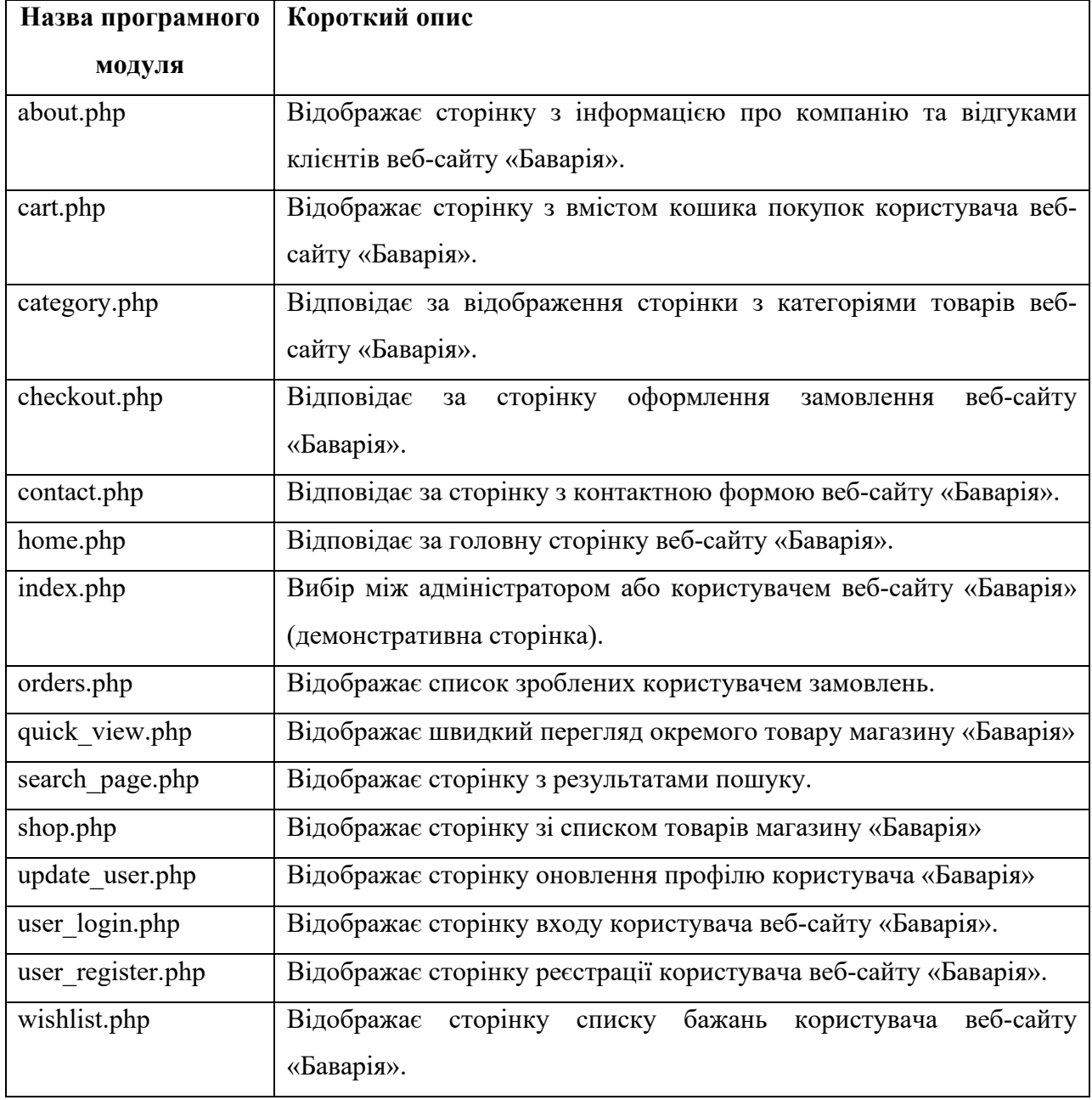

**Додаток Г**

## **Додаток Д**

## **Короткий опис модулів адміністратора веб-сайту магазину побутової техніки «Баварія»**

Таблиця Д.1 – Короткий опис модулів адміністратора веб-сайту магазину побутової техніки «Баварія»

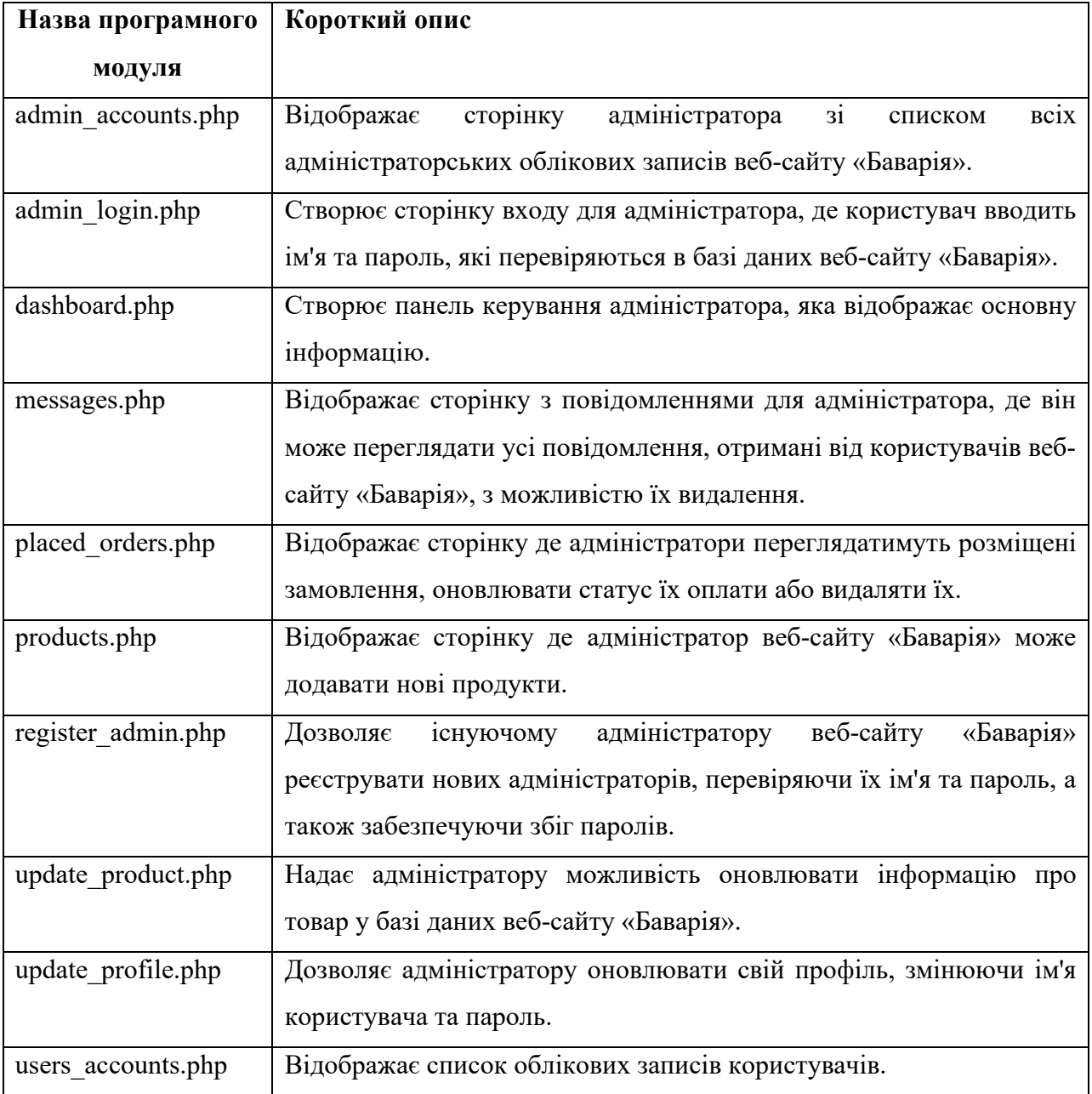

## **Короткий опис скриптів JavaScript магазину побутової техніки «Баварія»**

Таблиця Є.1 – Короткий опис скриптів JavaScript магазину побутової техніки «Баварія»

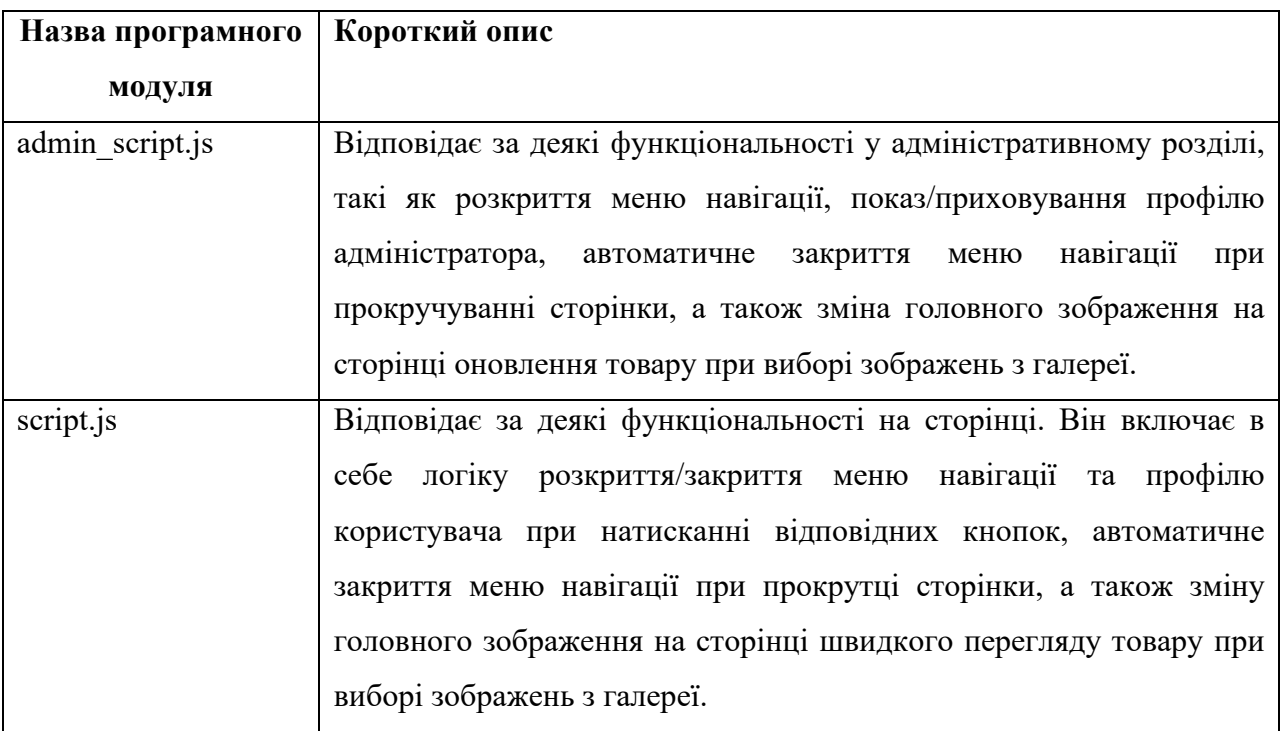

## **Програмний код панелі керування адміністратора веб-сайту магазину побутової техніки «Баварія»**

Лістинг Е.1 – Програмний код dashboard.php

```
<?php 
include '../components/connect.php'; 
session start();
$admin id = $ SESSION['admin id'];
if(!isset($admin_id)){ 
    header('location:admin_login.php');}?> 
<!DOCTYPE html> 
<html lang="en"> 
<head> 
    <meta charset="UTF-8"> 
    <meta http-equiv="X-UA-Compatible" content="IE=edge"> 
     <meta name="viewport" content="width=device-width, initial-
scale=1.0"> 
    <title>dashboard</title> 
                                                     rel="stylesheet"
href="https://cdnjs.cloudflare.com/ajax/libs/font-
awesome/6.1.1/css/all.min.css"> 
    <link rel="stylesheet" href="../css/admin_style.css"> 
</head> 
<body> 
<?php include '../components/admin_header.php'; ?> 
<section class="dashboard"> 
    <h1 class="heading">dashboard</h1> 
    <div class="box-container"> 
       <div class="box"> 
          <h3>welcome!</h3> 
          <p><?= $fetch_profile['name']; ?></p> 
                  <a href="update_profile.php" class="btn">update 
profile</a> 
      \langle/div\rangle <div class="box"> 
          <?php 
            $total pendings = 0;
                 $select_pendings = $conn->prepare("SELECT * FROM 
`orders` WHERE payment status = ?");
             $select_pendings->execute(['pending']); 
             if($select_pendings->rowCount() > 0){ 
                        while($fetch pendings = $select pendings-
>fetch(PDO::FETCH_ASSOC)){ 
                                               $total pendings +=
$fetch pendings['total price'];
 } 
 } 
          ?>
```

```
<h3><span>$</span><?= $total pendings; ?><span>/-
\langle/span>\rangle/h3> <p>total pendings</p> 
          <a href="placed_orders.php" class="btn">see orders</a> 
       </div> 
       <div class="box"> 
          <?php 
            $total completes = 0;
                 $select_completes = $conn->prepare("SELECT * FROM 
`orders` WHERE payment status = ?");
             $select_completes->execute(['completed']); 
             if($select_completes->rowCount() > 0){ 
                       while($fetch completes = $select completes-
>fetch(PDO::FETCH_ASSOC)){ 
                                                $total_completes += 
$fetch completes['total price'];
 } 
 } 
 ?> 
               <h3><span>$</span><?= $total completes; ?><span>/-
\langle/span>\rangle/h3> <p>completed orders</p> 
          <a href="placed_orders.php" class="btn">see orders</a> 
      \langlediv\rangle <div class="box"> 
          <?php 
                   $select_orders = $conn->prepare("SELECT * FROM 
`orders`"); 
            $select orders->execute();
          $number_of_orders = $select_orders->rowCount() 
 ?> 
          <h3><?= $number_of_orders; ?></h3> 
         p>orders placed\langle p \rangle <a href="placed_orders.php" class="btn">see orders</a> 
      \langle div\rangle <div class="box"> 
          <?php 
                  $select_products = $conn->prepare("SELECT * FROM 
`products`"); 
             $select_products->execute(); 
            $number of products = $select products->rowCount()
          ?> 
          <h3><?= $number_of_products; ?></h3> 
          <p>products added</p> 
          <a href="products.php" class="btn">see products</a> 
       </div> 
       <div class="box"> 
          <?php 
                    $select_users = $conn->prepare("SELECT * FROM 
`users`"); 
            $select users->execute();
             $number_of_users = $select_users->rowCount() 
          ?>
```

```
 <h3><?= $number_of_users; ?></h3> 
          <p>normal users</p> 
          <a href="users_accounts.php" class="btn">see users</a> 
      \langlediv\rangle <div class="box"> 
          <?php 
                    $select_admins = $conn->prepare("SELECT * FROM 
`admins`"); 
             $select admins->execute();
              $number_of_admins = $select_admins->rowCount() 
           ?> 
          <h3><?= $number_of_admins; ?></h3> 
          <p>admin users</p> 
          <a href="admin_accounts.php" class="btn">see admins</a> 
       </div> 
       <div class="box"> 
          <?php 
                 $select messages = $conn->prepare("SELECT * FROM
`messages`"); 
             $select messages->execute();
             $number of messages = $select messages->rowCount()
           ?> 
          <h3><?= $number_of_messages; ?></h3> 
           <p>new messages</p> 
          <a href="messagess.php" class="btn">see messages</a> 
      \langle/div\rangle\langle div>
</section> 
<script src="../js/admin_script.js"></script> 
</body> 
\langle/html>
```
## **Програмний код головної сторінки веб-сайту магазину побутової техніки «Баварія»**

Лістинг Ж.1 – Програмний код home.php

```
<?php 
include 'components/connect.php'; 
session start();
if(isset($_SESSION['user_id'])){ 
   $user id = $ SESSION['user id'];
}else{ 
   $user_id = ''';};include 'components/wishlist_cart.php';?> 
<!DOCTYPE html> 
<html lang="en"> 
<head> 
    <meta charset="UTF-8"> 
    <meta http-equiv="X-UA-Compatible" content="IE=edge"> 
     <meta name="viewport" content="width=device-width, initial-
scale=1.0"> 
    <title>home</title> 
    <link rel="stylesheet" href="https://unpkg.com/swiper@8/swiper-
bundle.min.css" /> 
    <!-- font awesome cdn link --> 
                                                       rel="stylesheet"
href="https://cdnjs.cloudflare.com/ajax/libs/font-
awesome/6.1.1/css/all.min.css"> 
    <!-- custom css file link --> 
    <link rel="stylesheet" href="css/style.css"> 
</head> 
<body> 
<?php include 'components/user_header.php'; ?> 
<div class="home-bg"> 
<section class="home"> 
    <div class="swiper home-slider"> 
    <div class="swiper-wrapper"> 
       <div class="swiper-slide slide"> 
          <div class="image"> 
              <img src="images/home-img-1.png" alt=""> 
         \langle div>
          <div class="content"> 
              <span>upto 50% off</span> 
              <h3>latest smartphones</h3> 
              <a href="shop.php" class="btn">shop now</a> 
         \langle/div\rangle </div> 
       <div class="swiper-slide slide"> 
          <div class="image">
```
```
 <img src="images/home-img-2.png" alt=""> 
         \langlediv\rangle <div class="content"> 
              <span>upto 50% off</span> 
              <h3>latest watches</h3> 
              <a href="shop.php" class="btn">shop now</a> 
         \langle div>
      \langlediv\rangle <div class="swiper-slide slide"> 
          <div class="image"> 
              <img src="images/home-img-3.png" alt=""> 
         \langlediv>
          <div class="content"> 
              <span>upto 50% off</span> 
              <h3>latest headsets</h3> 
              <a href="shop.php" class="btn">shop now</a> 
         \langle/div>
      \langlediv>
   \langle div\rangle <div class="swiper-pagination"></div> 
    </div> 
</section> 
</div> 
<section class="category"> 
    <h1 class="heading">shop by category</h1> 
    <div class="swiper category-slider"> 
    <div class="swiper-wrapper"> 
      <a href="category.php?category=laptop" class="swiper-slide 
slide"> 
       <img src="images/icon-1.png" alt=""> 
       <h3>laptop</h3> 
   \langlea>
    <a href="category.php?category=tv" class="swiper-slide slide"> 
       <img src="images/icon-2.png" alt=""> 
       <h3>tv</h3> 
   \langlea>
      <a href="category.php?category=camera" class="swiper-slide 
slide"> 
       <img src="images/icon-3.png" alt=""> 
       <h3>camera</h3> 
   \langlea>
      <a href="category.php?category=mouse" class="swiper-slide 
slide"> 
       <img src="images/icon-4.png" alt=""> 
       <h3>mouse</h3> 
    </a> 
      <a href="category.php?category=fridge" class="swiper-slide 
slide"> 
       <img src="images/icon-5.png" alt=""> 
       <h3>fridge</h3> 
   \langlea>
      <a href="category.php?category=washing" class="swiper-slide 
slide">
```
 <img src="images/icon-6.png" alt=""> <h3>washing machine</h3> </a> <a href="category.php?category=smartphone" class="swiper-slide slide"> <img src="images/icon-7.png" alt=""> <h3>smartphone</h3>  $\langle a \rangle$ <br> $\langle a \rangle$ href="category.php?category=watch" class="swiper-slide slide"> <img src="images/icon-8.png" alt=""> <h3>watch</h3> </a>  $\langle$ /div $\rangle$  <div class="swiper-pagination"></div>  $\langle$ div $\rangle$ </section> <section class="home-products"> <h1 class="heading">latest products</h1> <div class="swiper products-slider"> <div class="swiper-wrapper"> <?php \$select products = \$conn->prepare("SELECT \* FROM `products` LIMIT 6"); \$select\_products->execute(); if(\$select\_products->rowCount() > 0){ while( $$fetch$  product =  $$select$  products->fetch(PDO::FETCH\_ASSOC)){ ?> <form action="" method="post" class="swiper-slide slide"><br><input type="hidden" name="pid" value="<?= <input type="hidden" name="pid" \$fetch\_product['id']; ?>"> type="hidden" name="name" value="<?= \$fetch\_product['name']; ?>"> <input type="hidden" name="price" value="<?= \$fetch\_product['price']; ?>"> type="hidden" name="image" value="<?= \$fetch\_product['image\_01']; ?>"> fa-heart" type="submit" name="add\_to\_wishlist"></button> <a href="quick\_view.php?pid=<?= \$fetch\_product['id']; ?>" class="fas fa-eye"></a> <img src="uploaded\_img/<?= \$fetch\_product['image\_01']; ?>" alt=""> <div class="name"><?= \$fetch\_product['name']; ?></div> <div class="flex"> <div class="price"><span>\$</span><?= \$fetch\_product['price']; ?><span>/-</span></div> <input type="number" name="qty" class="qty" min="1" max="99" onkeypress="if(this.value.length == 2) return false;" value="1">  $\langle$ div $\rangle$ 

72

```
 <input type="submit" value="add to cart" class="btn" 
name="add_to_cart"> 
    </form> 
    <?php 
       } 
    }else{ 
       echo '<p class="empty">no products added yet!</p>';}?> 
   \langle/div\rangle <div class="swiper-pagination"></div> 
    </div> 
</section> 
<?php include 'components/footer.php'; ?> 
                               src="https://unpkg.com/swiper@8/swiper-
bundle.min.js"></script>
<script src="js/script.js"></script> 
<script> 
var swiper = new Swiper(".home-slider", { 
    loop:true, 
    spaceBetween: 20, 
    pagination: { 
       el: ".swiper-pagination", 
       clickable:true,},}); 
  var swiper = new Swiper(".category-slider", { 
    loop:true, 
    spaceBetween: 20, 
    pagination: { 
       el: ".swiper-pagination", 
       clickable:true, 
    }, 
    breakpoints: { 
      0: \{slidesPerView: 2, },
       650: { 
         slidesPerView: 3, },
       768: { 
         slidesPerView: 4, },
       1024: { 
         slidesPerView: 5, }, }, });
var swiper = new Swiper(".products-slider", { 
    loop:true, 
    spaceBetween: 20, 
    pagination: { 
       el: ".swiper-pagination", 
       clickable:true,}, 
    breakpoints: { 
       550: { 
         slidesPerView: 2, },
       768: { 
         slidesPerView: 2, },
       1024: { 
         slidesPerView: 3, }, }, });
</script></body></html>
```
73